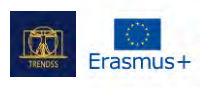

## **NAZWA:**

# Google Drive

## **LOGO:**

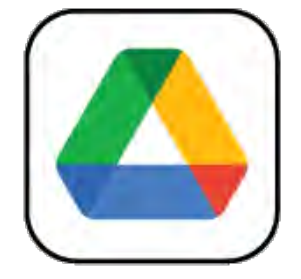

## **JAK CZYTAĆ TEN DOKUMENT:**

Po prawej stronie tej strony widzisz listę tematów dotyczących tego narzędzia. Kategorie, które widzisz są wspólne dla wszystkich opisywanych przez nas aplikacji i opracowane szczegółowo na kolejnych stronach.

Będziesz potrzebował podstawowej wiedzy o narzędziu, aby zrozumieć niektóre z punktów zawartych w tym dokumencie.

Przeanalizowaliśmy pięć narzędzi online, ich opracowania są dostępne na naszej stronie: [www.trendss.eu](http://www.trendss.eu/)

## **UŻYTECZNE LINKI**

**STRONA:** <https://www.google.com/drive/> **PLAY STORE:** <https://play.google.com/store/apps/details?id=com.google.android.apps.docs> **WIKIPEDIA:** [https://en.wikipedia.org/wiki/Google\\_Drive](https://en.wikipedia.org/wiki/Google_Drive)

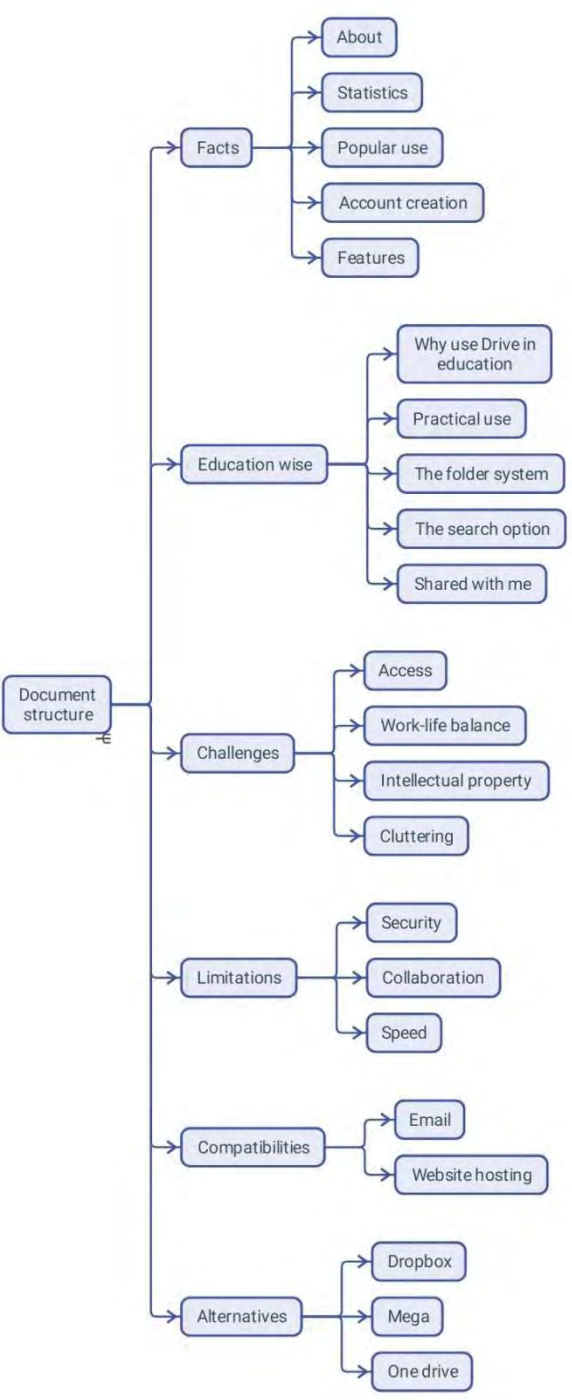

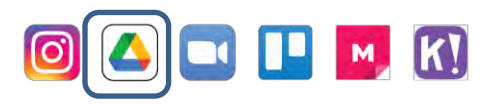

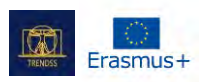

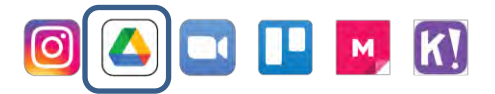

## **FAKTY**

### **O NARZĘDZIU**

Google Drive to usługa pamięci w chmurze, która umożliwia użytkownikom przesyłanie plików i uzyskiwanie do nich dostępu (na serwerach Google), synchronizowanie plików między urządzeniami oraz ich udostępnianie. Oprócz interfejsu internetowego Dysk Google oferuje aplikacje z możliwością pracy w trybie offline dla komputerów z systemem Windows i macOS oraz smartfonów i tabletów z systemem Android i iOS. Dysk Google obejmuje Dokumenty Google, Arkusze Google i Slajdy Google, będące częścią pakietu biurowego Dokumenty Google, który zezwala na zespołową edycję dokumentów, arkuszy kalkulacyjnych, prezentacji, rysunków, formularzy itp. Pliki tworzone i edytowane za pomocą pakietu Dokumenty Google są zapisywane w Google Drive.

#### **STATYSTYKA**

Kilka ciekawych statystyk dotyczących tej aplikacji:

- Używana przez miliard ludzi na całym świecie (według oświadczenia firmy z 2018 roku)
- Dostępna w 130 krajach
- W ramach rozwiązania Google Workplace, Drive może przechowywać: 30GB, 2TB lub 5TB plików

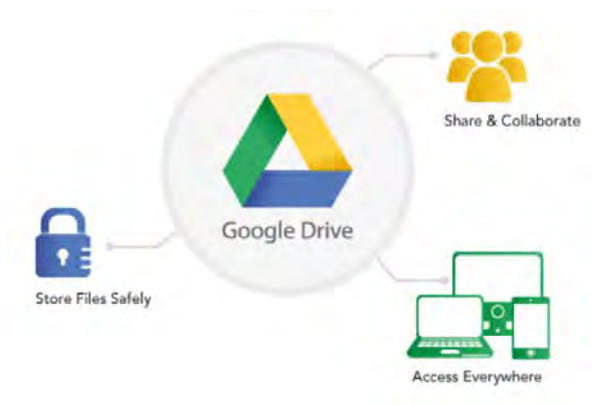

● Według stanu na maj 2017 roku, na Google Drive przechowywano ponad dwa biliony plików

## **POWSZECHNE ZASTOSOWANIE**

Drive to usługa przechowywania w chmurze i jest kompatybilna z większością urządzeń. Pojawił się jako popularny sposób przechowywania plików do użytku osobistego lub zawodowego.

Podstawowy plan jest bezpłatny i zapewnia 15 GB pamięci masowej do wykorzystania według własnego uznania. Płatne plany zwiększają przestrzeń dyskową, ale nie zapewniają więcej funkcji niż darmowy. Oprócz przechowywania, Drive umożliwia przeglądanie różnych typów dokumentów. Edycja jest dozwolona z pewnymi ograniczeniami.

#### **TWORZENIE KONTA**

Konto Drive jest tworzone automatycznie podczas rejestracji w usłudze poczty elektronicznej Google lub konta Google dla smartfonów z systemem Android.

Możesz uzyskać dostęp do Drive w następujące sposoby:

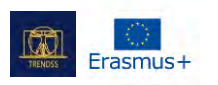

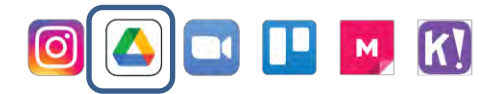

- Pobierając aplikację ze Play Store
- Za pośrednictwem przeglądarki internetowej Google Chrome
- Poprzez inne przeglądarki, z konta Gmail.

### **FUNKCJONALNOŚCI**

Drive posiada szereg cech i funkcji jako pakiet aplikacji potrzebnych użytkownikom. Znajdziesz tu Docs do dokumentów tekstowych, Sheets do danych tabelarycznych, Forms do ankiet i Slides do prezentacji. Usługa Drive jest rozwinięciem aplikacji Docs i Sheets, opracowanych w 2006 roku i ostatecznie przekształconych w samodzielną usługę o zastosowaniach takich jak:

## PRZECHOWYWANIE I ORGANIZOWANIE

Przesyłanie plików do Drive jest tak proste, jak przeciąganie i upuszczanie ich z dysku twardego do okna przeglądarki. Usługa posiada opcję zamiany lub zachowania różnych wersji tego samego wgranego dokumentu.

## PRZEGLĄDANIE I EDYCJA

Drive w wersji desktopowej i aplikacji pozwala na przeglądanie wielu rodzajów formatów plików tekstowych, graficznych, wideo i audio. Pozwala także edytować niektóre z najbardziej znanych formatów plików, dodawać adnotacje lub notatki oraz konfigurować parametry dostępu, na przykład selektywnie zezwalając różnym użytkownikom na podstawie ich adresów e-mail. W przypadku dokumentów bogatotekstowych, takich jak Docs, można śledzić proces edycji i monitorować wszystkie zmiany, które zostały wprowadzone w pliku.

### UDOSTĘPNIANIE

Gdy dodajesz plik do swojego dysku, jest on domyślnie prywatny. Możesz zdecydować się na jego upublicznienie, uzyskując do niego link z ustawień pliku. Inną opcją jest skonfigurowanie restrykcyjnego dostępu do wybranych kilku osób lub przypisanie różnych uprawnień.

Oprócz aplikacji Google, takich jak Docs, Sheets, Forms itp., które są samodzielnymi produktami i są zintegrowane z Dyskiem, możesz znaleźć szereg aplikacji innych firm.

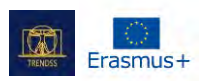

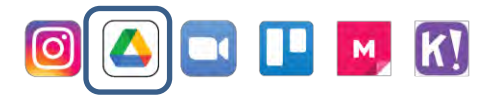

## **EDUKACJA**

## **DLACZEGO UŻYWAMY GOOGLE DRIVE W EDUKACJI**

Coraz ważniejsze staje się, aby przechowywać gdzieś swoje pliki i mieć je ze sobą wszędzie tam, gdzie mamy dostęp do internetu. Na przykład studenci pracujący nad swoimi zadaniami lub pracami domowymi nie muszą już być przywiązani do swojego pulpitu za każdym razem, gdy ktoś potrzebuje dostępu do pliku lub kursu.

Twoje pliki są zapisane i zorganizowane w jednym miejscu i są dostępne zawsze i wszędzie, przez każdego, kogo wybierzesz. Pomoże Ci w tym również aplikacja mobilna.

Będąc aplikacją ogólną, Drive jest kompatybilny z kilkoma innymi aplikacjami, zachęcając użytkowników do używania go na różnych etapach pracy. Większość twórców aplikacji nie umieszcza restrykcyjnych wytycznych dotyczących integracji Drive z usługami, które świadczą. Dlatego dobra znajomość podstawowej aplikacji może pomóc Ci znaleźć swój sposób na zintegrowanie jej z konkretnym etapem pracy.

Obecnie aplikacje Google mogą najwięcej zyskać dzięki integracji Drive i połączeniu z jego funkcjami, ponieważ zachęca on do współpracy. Pliki Docs, Sheets i Slides mogą być edytowane przez wielu użytkowników jednocześnie.

### **PRAKTYCZNE UŻYCIE**

### SYSTEM FOLDERÓW

Podobnie jak w przypadku pracy na komputerze lub w każdej szafce na akta, pliki są organizowane w folderach z uwzględnieniem ich zawartości lub według kryteriów zdefiniowanych przez użytkownika. W Drive każdy plik powinien być przypisany do folderu, abyś mógł łatwo śledzić ich losy. Folder możesz utworzyć na kilka sposobów:

- używając przycisku +Nowy w lewym górnym rogu na pulpicie/aplikacji przeglądarki
- klikając prawym przyciskiem myszy w pustym obszarze ekranu wewnątrz okna
- stukając w przycisk "+" w prawym dolnym rogu ekranu w aplikacji mobilnej
- Jedną z pierwszych rzeczy, które robisz w Drive jest ustawienie struktury plików i folderów. Podobnie jak na dysku twardym, struktura plików musi być dobrze zorganizowana, aby pomóc Ci łatwo zlokalizować swoje pliki.

Zwracanie uwagi na nazewnictwo i kod kolorystyczny jest bardzo pomocne:

- Nazewnictwo organizowanie plików w folderach może działać lepiej, jeśli nazwy wskazują na zawartość plików lub są zgodne z innymi zdefiniowanymi przez Ciebie kryteriami. Czasami pliki są wgrywane z dziwnymi nazwami, które należy zmienić zgodnie z zawartością.
- Kod kolorystyczny oprócz nadawania nazw, pliki i foldery mogą mieć różne kolory, które pomogą Ci je śledzić na Twoim Drive. Sposób przypisywania kolorów może mieć znaczący wpływ na szybkość nawigacji po bibliotece dokumentów.

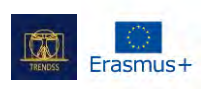

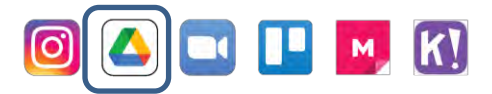

### WYSZUKIWARKA

Drive to produkt Google'a i naturalnie jest zasilany poręczną wyszukiwarką, która ułatwia zlokalizowanie plików, jeśli nie pamiętasz, gdzie je umieściłeś.

Pasek wyszukiwania pozwala na wyszukiwanie przy użyciu następujących kryteriów:

- Słowo kluczowe: słowa lub grupy liter, które są częścią nazwy pliku
- Rozszerzenie: typ pliku
- Właściciel: konto, które stworzyło plik
- Data modyfikacji: kiedy plik był ostatnio modyfikowany

Wyniki wyszukiwania można posortować według tych samych kryteriów, które wymieniono powyżej: właściciel, data i rozmiar. Możesz również wyszukiwać obrazy według tego, co przedstawiają, nawet jeśli nazwa pliku nie wskazuje na jego zawartość.

## DZIELONE ZE MNĄ

Ta sekcja dotyczy plików należących do innych kont i udostępnionych Tobie. W zależności od poziomu dostępu, jaki masz do tych plików, możesz:

- Zobaczyć: zobacz dokument
- Komentować: zobacz dokument i skomentuj go
- Edytować: dokonaj zmian w dokumencie, uporządkuj plik lub edytuj go.

### **WYZWANIA**

## **1. Dostęp**

Czasami materiały przeznaczone do różnych zastosowań lub przeznaczone do udostępnienia innej grupie odbiorców mogą stwarzać problemy logistyczne. Śledzenie dostępu, który dajesz użytkownikom może być trudne, jeśli nie masz niezawodnego systemu. Drive daje Ci różne sposoby konfiguracji i umożliwienia dostępu: dla wybranych kont, dla wszystkich, na określony czas, z uprawnieniami do edycji itp. Korzystanie z tych opcji w uporządkowany sposób może pomóc Ci uniknąć niezamierzonego udostępniania lub wycieku danych. Nadanie dostępu może czasem oznaczać uprawnienia do edycji. Zachowanie należytej uwagi i ostrożności podczas korzystania z dostępnych tu funkcji jest kluczowe dla ogólnego bezpieczeństwa Twojej biblioteki materiałów. W niektórych przypadkach, użytkownicy, którzy nie posiadają konta Google, nie będą mogli przeglądać materiałów przechowywanych na dysku, co również należy wziąć pod uwagę.

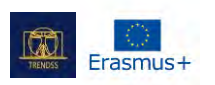

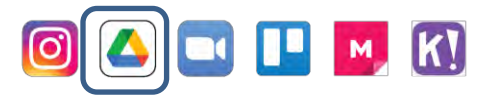

## **2. Work-life balans**

Utrzymanie swojego życia z dala od pracy zawodowej może być czasami trudne. W przypadku przechowywania danych może to być postrzegane jako posiadanie osobistych plików w tym samym miejscu, co te związane z pracą. Przejrzenie ich, znalezienie czegoś lub nie udostępnianie prywatnych rzeczy może być wyzwaniem.

W takim przypadku najlepiej jest prowadzić osobne konta: jedno do spraw osobistych, a drugie tylko do pracy.

**3. Własność intelektualna** Pliki, które przechowujesz na Drive, mogą być przeglądane przez Google bez Twojej zgody. Jest to cenna informacja dla firmy, ponieważ sprzedaje ona spersonalizowane reklamy. Tego typu pliki powinny pozostać na lokalnym dysku twardym.

## **4. Cluttering**

Darmowe konto Drive oferuje ograniczoną ilość miejsca na darmowym koncie. 15 GB, które masz do przechowywania, może zapełnić się dość szybko, zwłaszcza jeśli przechowujesz duże pliki, takie jak nagrania wideo. Co więcej, ta pamięć masowa jest również wykorzystywana przez inne aplikacje Google, takie jak GMail. W związku z tym e-maile z dużymi załącznikami będą zżerać pozostałe miejsce, które masz do dyspozycji na dysku. Usługi innych firm, takie jak drivestats.io, pomagają wizualizować dane, aby lepiej monitorować, organizować i czyścić swój dysk.

## **OGRANICZENIA**

## **1. Security**

Pliki z nieznanych źródeł, jak niektóre udostępniane za pośrednictwem Drive, mogą być zainfekowane wirusami.

Skaner antywirusowy dysku Drive działa tylko dla plików poniżej 100 MB. Przed pobraniem większych plików program Drive wyświetli odpowiedni monit. Najlepiej jest skanować tego typu pliki po pobraniu.

## **2. Współpraca**

W przypadku jednoczesnego korzystania przez dużą grupę osób, niektóre dokumenty mogą być trudniejsze do śledzenia, nawet jeśli użytkownicy mają różne uprawnienia. W związku z tym trzeba będzie starannie wybrać użytkowników, którzy mogą edytować/komentować i tych, którzy mogą tylko przeglądać dokumenty.

## 3. **Prędkość**

Niskie prędkości pobierania/uploadingu i opóźnienia są skutkiem ubocznym jednoczesnego korzystania z platformy przez miliony użytkowników na całym świecie. Może to być problematyczne, gdy masz większe pliki lub pracujesz z wieloma plikami jednocześnie.

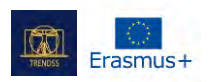

 $\ddot{\phantom{0}}$ 

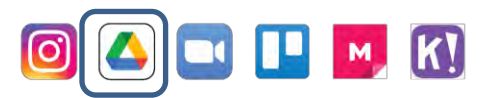

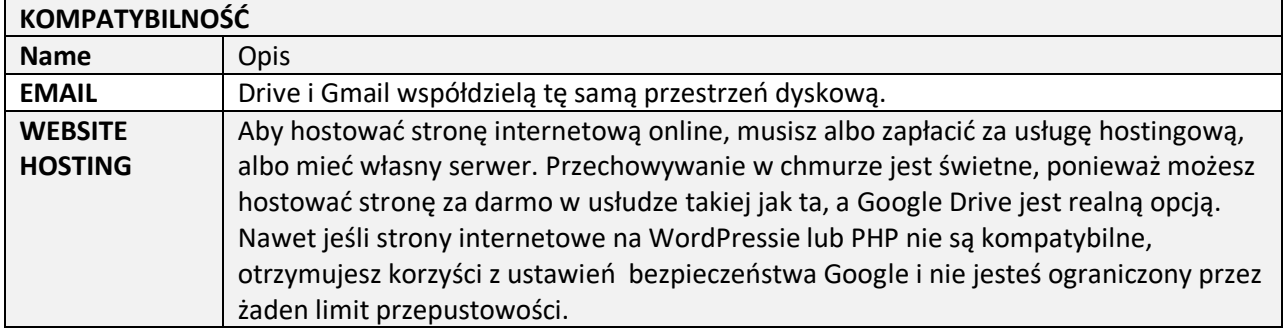

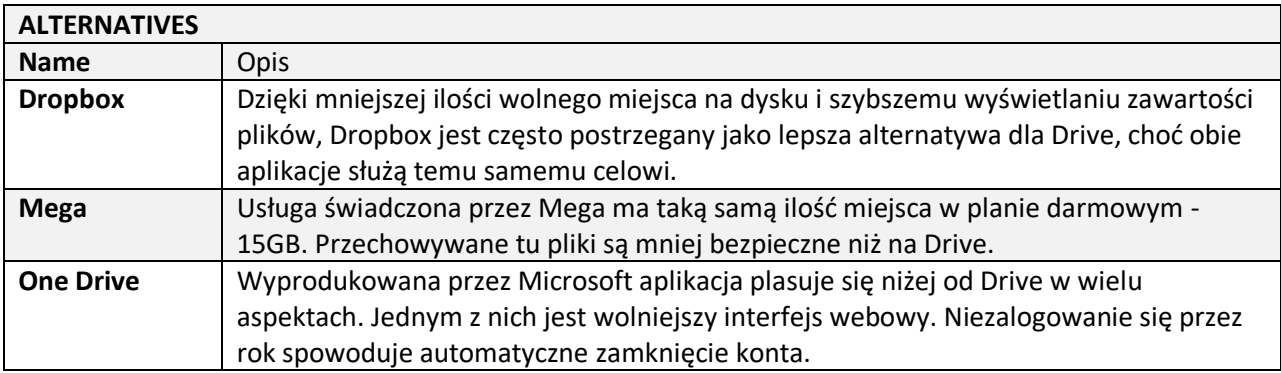

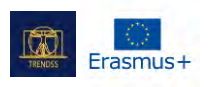

## **NAZWA:**

Instagram

## **LOGO:**

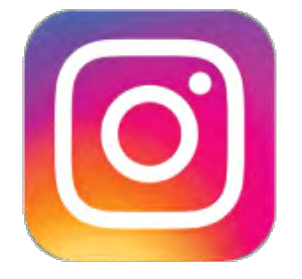

## **JAK CZYTAĆ TEN DOKUMENT:**

Po prawej stronie tej strony widzisz listę tematów dotyczących tego narzędzia. Kategorie, które widzisz są wspólne dla wszystkich opisywanych przez nas aplikacji i opracowane szczegółowo na kolejnych stronach.

Będziesz potrzebował podstawowej wiedzy o narzędziu, aby zrozumieć niektóre z punktów zawartych w tym dokumencie.

Przeanalizowaliśmy pięć narzędzi online, ich opracowania są dostępne na naszej stronie: [www.trendss.eu](http://www.trendss.eu/)

## **UŻYTECZNE LINKI:**

## **STRONA INTERNETOWA:** <https://www.instagram.com/> **PLAY STORE:** <https://play.google.com/store/apps/details?id=com.instagram.android> **WIKIPEDIA:** <https://en.wikipedia.org/wiki/Instagram>

## **FAKTY**

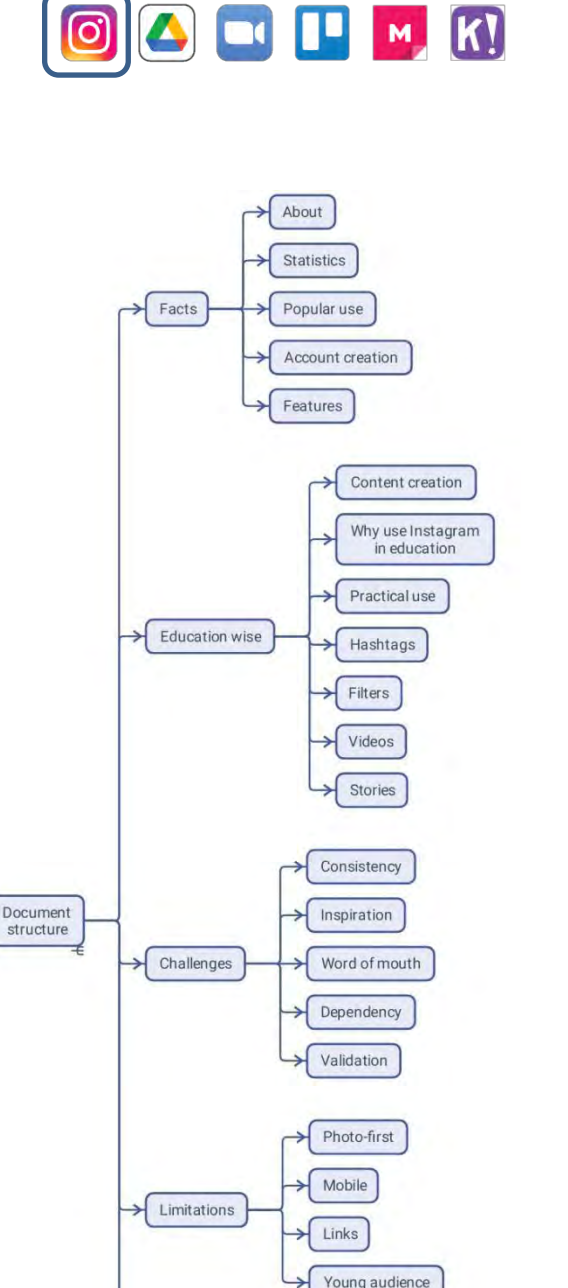

Young audience Facebook Compatibilities Canva Hashtag generators Facebook

> Pinterest Tiktok

Alternatives

#### To opracowanie stanowi część projektu TRENDSS, finansowanego przez Erasmus+ Więcej informacji możesz znaleźć na stronie: www.trendss.eu

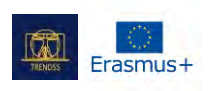

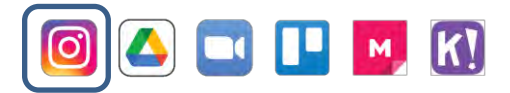

### **STATYSTYKI**

Kilka ciekawych statystyk dotyczących Instagrama:

- Przeciętny post na Instagramie zawiera 10,7 hashtagów
- 71% z miliarda miesięcznych aktywnych użytkowników w aplikacji Instagram ma mniej niż 35 lat
- Użytkownicy Instagrama spędzają na nim średnio 53 minuty dziennie
- Szacuje się, że 500 milionów kont na Instagramie używa Instagram Stories każdego dnia
- Użycie hashtagu #ad na Instagramie wzrosło o 133% od lutego 2018 do lutego 2019 roku
- Instagram może generować ponad cztery razy więcej interakcji na Instagramie w porównaniu do Facebooka
- 71% amerykańskich firm korzysta z Instagrama
- Instagram pomaga 80% użytkownikom Instagrama podjąć decyzję o zakupie produktu lub usługi
- Aż 50% Instagramowiczów śledzi przynajmniej jeden profil biznesowy.

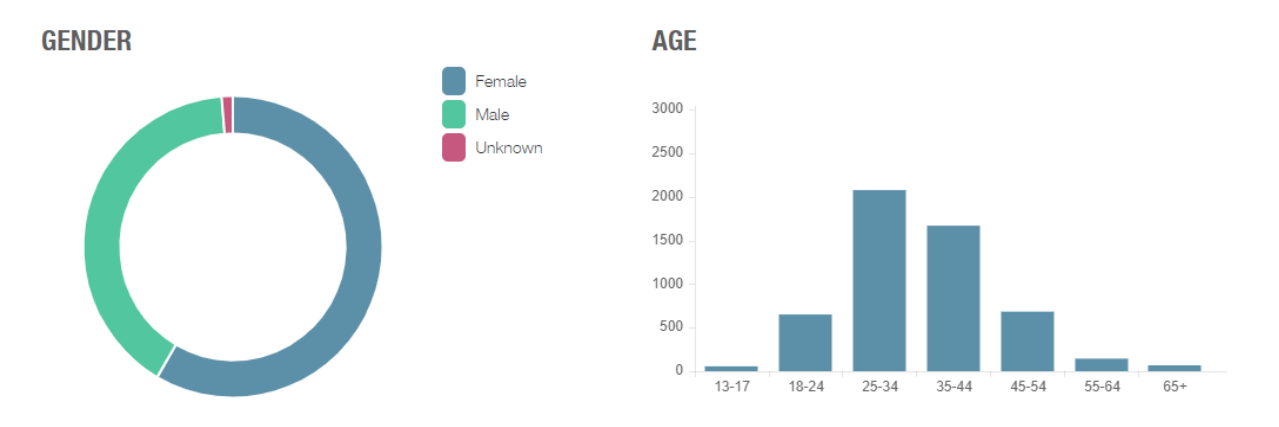

## **UŻYCIE**

Instagram może być postrzegany jako bardzo dobre narzędzie do dzielenia się obrazami, ale naprawdę wychodzi na pierwszy plan, gdy jest wdrażany jako narzędzie marketingowe, aby pomóc influencerom i markom komunikować się i łączyć z ogromną rzeszą potencjalnych klientów.

Zaczynasz od stworzenia awatara - a dokładniej nazwy profilu - wybierając zdjęcie, z którym użytkownicy będą cię identyfikować i pisząc krótki tekst o sobie. Następnie możesz zamieszczać treści i wchodzić w interakcje z publicznością zwaną followersami.

Część sukcesu Instagrama związana jest z łatwością jego obsługi. Jest on prosty i wydajny. Ale intuicyjna wiedza potrzebna do korzystania z tej aplikacji nie jest przypadkowa. Zespół stojący za tą aplikacją jest wysoce wykwalifikowany i obejmuje wiele dyscyplin. Nieustannie ucząc się na podstawie danych, które zbiera od swoich użytkowników, aplikacja konsekwentnie znajduje lepsze sposoby, aby pomóc ludziom wyrazić siebie online. Dzięki zrozumieniu, jak ludzie zachowują się i komunikują, Instagram może zapewnić viralowe treści i doświadczenia.

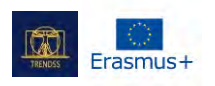

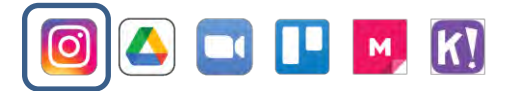

## **NAZWA PROFILU, ZDJĘCIE I BIO**

Możesz mieć profil i posty na Instagramie, jak każda inna aplikacja społecznościowa. Tworząc swój profil, chcesz, aby dzielił się czymś o sobie, a jednocześnie był jasny, zapamiętywalny i chwytliwy. Wybieranie nazwy może być trudne. Jeśli nie możesz zdecydować się na jedną, użyj tej sztuczki: pomyśl o przyszłości, a jeśli po kilku latach nadal byś ją lubił, to jest wystarczająco dobra.

Ważne jest, aby mieć dobrą nazwę, ponieważ ludzie będą cię z nią identyfikować, a na pewno nie chcesz utknąć z czymś nieatrakcyjnym lub trudnym do wyszukania. Ponadto, z wszelkiego rodzaju profilami online, możesz zostać pomylony z trollem lub botem, a ludzie nie będą wchodzić w interakcje z tobą. Powszechnie przyjmuje się, że ludzie wchodzą w interakcje łatwiej, jeśli zdjęcie profilowe jest wyraźnym obrazem twarzy.

Również bio powinno wyrażać w kilku słowach informacje o Twoim profilu.

## **FUNKCJONALNOŚCI**

W Instagramie narzędzia, które masz do dyspozycji nazywane są funkcjami lub opcjami, a dokładniej: hashtagi, stories, sondy, slidery, pytania. Są one najczęściej wykorzystywane do reklamy, rozrywki, marketingu, promocji, sprzedaży produktów i usług.

## **EDUKACJA**

## **TWORZENIE TREŚCI**

Tworzenie treści jest niezbędne dla Instagrama. Treść może być traktowana jak każda inna informacja, niezależnie od tego, czy ma wartość edukacyjną, czy jest czysto rozrywkowa.

Treści na Instagramie najlepiej utrzymywać w konwencji: krótko i do rzeczy, jakofragmentyi tego, co masz do zaoferowania. Ta forma została wyprowadzona po obserwacji zachowań użytkowników na platformie. Głównie ludzie mają tendencję do ciągłego przewijania swojego feedu i trzeba przyciągnąć ich uwagę. Istnieją badania dotyczące rozpiętości uwagi dla różnych grup wiekowych i typów ludzi. Ocena psychologii może być przydatną metodą, aby zapewnić, że twoje treści docierają do pożądanych odbiorców. Sukces, gdy zostanie osiągnięty, pokaże się w polubieniach, interakcjach i komentarzach. Brak jakiejkolwiek odpowiedzi jest odpowiedzią samą w sobie i nie powinna Cię zniechęcać, a raczej intrygować. Również 1 na 1000 osób będzie coś komentować, więc nie bierz tego do siebie, jeśli nie robią tego na Twoich postach. Bardziej interaktywnym sposobem manifestowania na Instagramie są Stories.

Możesz czuć presję, aby wyprodukować coś nowego lub jak gdybyś tracił czas, ponieważ jest to inne niż twarde umiejętności, na których zwykle polegałeś. Jest to jednak ściśle związane z umiejętnościami miękkimi, ponieważ chodzi głównie o relacje, które nawiązujesz ze swoimi odbiorcami. Musisz pokazać to, co robisz w angażujący/atrakcyjny sposób. Narzędzia, które masz do dyspozycji mogą mieć różne

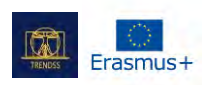

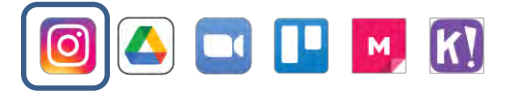

nazwy, ale jeśli szukasz prawdziwego zaangażowania, będziesz musiał znaleźć sposoby na zafascynowanie swoich odbiorców.

Zazwyczaj, jeśli ludzie są zainteresowani rodzajem kontentu, którą dostarczasz, będą cię szukać i dowiadywać się więcej.

## **DLACZEGO WARTO UŻYWAĆ INSTAGRAMA W EDUKACJI**

Nauczyciele to oryginalni influencerzy, a edukacja to najlepsze narzędzie marketingowe. Mając to na uwadze możesz wykorzystać Instagram w swojej codziennej działalności edukacyjnej.

Funkcje Instagrama to tylko jeden aspekt. Prawdziwa wartość jego edukacyjnego wykorzystania opiera się na rzeczywistości, w której ludzie są zawsze na swoich urządzeniach mobilnych, praktycznie dorastają z nimi i spędzają dużo czasu używając tego medium do komunikacji. Ponadto istnieje zespół wykwalifikowanych specjalistów stale dodających funkcje i myślących o sposobach poprawy wykorzystania i zaangażowania aplikacji mediów społecznościowych w ogóle, a Instagrama w szczególności.

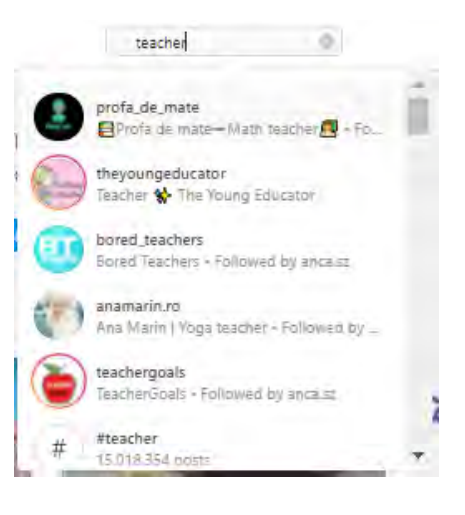

Zaangażowanie osów uczących się to wyzwanie dla wielu nauczycieli, zwłaszcza z młodszymi pokoleniami. Jeśli chodzi o zaangażowanie, media społecznościowe są często postrzegane jako konkurencja dla edukacji - jako coś, co działa przeciwko edukacji, a dopiero od niedawna razem z nią. Z tej opozycji wynika wiele uwarunkowań psychologicznych, wśród których natychmiastowa gratyfikacja i FOMO (fear of missing out) to tylko niektóre z nich.

Zaangażowanie w Instagramie można przełożyć na kilka zachowań związanych z edukacją:

- informuj
- oceniaj
- doceniaj
- udzielaj informacji zwrotnej
- łącz

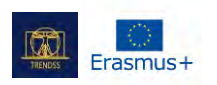

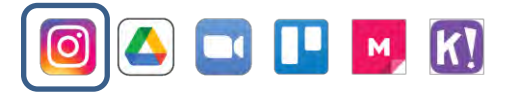

## **UŻYWANIE W PRAKTYCE**

## **HASHTAG**

Słowo lub grupa znaków poprzedzona znakiem #.

Używany na portalach społecznościowych i w aplikacjach, ten zestaw znaków pomaga wyszukać wszystkie wiadomości o tym samym temacie.

Niektóre popularne hashtagi związane z edukacją to: #education - 28 milionów postów, #teacher - 15 milionów postów, #teachergram - 1 milion postów. Używanie ogólnych hashtagów może sprawić, że Twoje posty będą bardziej dostępne dla innych, ale jeśli jesteś w konkretnej niszy, zostaniesz szybciej znaleziony przez osoby zainteresowane Twoim typem treści, jeśli użyjesz słownictwa hashtagów, które bardziej do nich przemawia. Na przykład, jeśli uczysz rysunku architektonicznego, hashtagi takie jak #geometry, #architecturaldrawing, #buildingsketch lub #archisketch są być może bardziej odpowiednie.

### **FILTRY**

Seria prezentów, które sprawiają, że zdjęcia wyglądają inaczej. Początkowo tworzono je, aby uwydatnić pewne cechy portretów lub krajobrazów. W 2017 roku dodano filtry twarzy z rozszerzoną rzeczywistością.

Używana w nauczaniu, ta funkcja może wyglądać np. jak posiadanie korony na głowie podczas lekcji wideo na żywo lub ukrywanie twarzy pod maską, jeśli jesteś nieśmiały lub chcesz rozśmieszyć grupę.

## **VIDEO**

Klip to rodzaj audiowizualnej treści medialnej, na którą pozwala Instagram. Od 2017 roku maksymalny czas trwania klipu w poście wynosi 10 minut. Treści wideo są bardziej interesujące dla większości odbiorców niż tekst lub obrazy. Wdrażanie edukacji do mediów społecznościowych oznacza znalezienie bardziej rozrywkowych sposobów na zawijanie swoich umiejętności rozpowszechniania. Przekształcenie twojej grupy w zabawny zestaw filmów sprawiłoby, że byłaby ona bardziej angażująca dla ludzi. Oprócz treści wideo Instagram dodał IGTV w 2018 roku i Reels w 2019 roku.

### **STORIES**

Instagram Stories to zdjęcia lub filmy, które trwają tylko 24 godziny. Ten rodzaj treści został wprowadzony w 2016 i 2017 roku i od tego czasu jest jedną z najpopularniejszych funkcji mediów społecznościowych.

W ramach Stories można znaleźć kilka opcji, które zmieniają ten efemeryczny sposób komunikacji w potężny sposób interakcji ze swoimi odbiorcami. Edukator wykorzystuje story, aby okazać uznanie uczącym się. Shout-outs, jak się je nazywa, to sposoby okazywania uznania ludziom, którzy w jakiś sposób dają przykład.

Można je również uznać za narzędzia motywujące innych do lepszego działania. Wewnątrz Stories znajdują się takie opcje jak: suwaki, sondy, pytania, w które ludzie mogą się angażować i które mogą być najbardziej sugestywne w Twojej praktyce

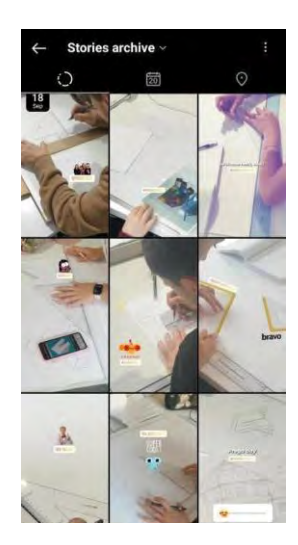

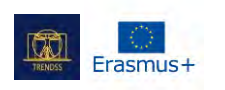

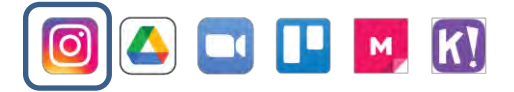

Stories mają frontend - rzecz, którą wszyscy widzą, oraz backend - metryki, które widzisz tylko Ty. Niektóre z tych metryk to:

- Ile osób widziało story?
- Kim są ci ludzie?
- Ile osób kliknęło na różne rzeczy w story?

Innym zastosowaniem Story może być zaprezentowanie siebie jako nauczyciela/trenera/edukatora, pokazanie swoich umiejętności i unikalnego podejścia.

Behind the scenes to typ treści, który sprawdza się za każdym razem. Nawet jeśli jest to dokumentowanie procesu przygotowania kursu lub rzeczywistej podróży, którą robisz w wolnym czasie. Wiedza o tym, jaki typ treści bardziej przyciąga Twoich odbiorców, to istotna umiejętność miękka, którą możesz rozwinąć dzięki Instagramowi, jeśli będziesz zwracać uwagę na reakcje swoich odbiorców.

Story Highlights, wprowadzone w 2017 roku, to kolejna powiązana funkcja, która daje użytkownikom możliwość uczynienia historii trwałymi.

## **EMOJI SLIDER**

Tworzysz go w Stories, a następnie ustawiasz emoji - ten, który najbardziej kojarzy się z danym uczuciem - do którego ludzie mają dostęp w postaci bocznego suwaka lewo-prawo.

Praktycznie można to wykorzystać do oceniania stanów takich jak:

- Jaki jest ogólny nastrój Twoich followersów?
- Jak widzowie oceniają siebie w odniesieniu do danej umiejętności?
- Jaki jest poziom zaangażowania w treść?

W backendzie możesz zobaczyć każdą odpowiedź, a ludzie mogą zobaczyć tylko uśrednioną odpowiedź po interakcji z suwakiem.

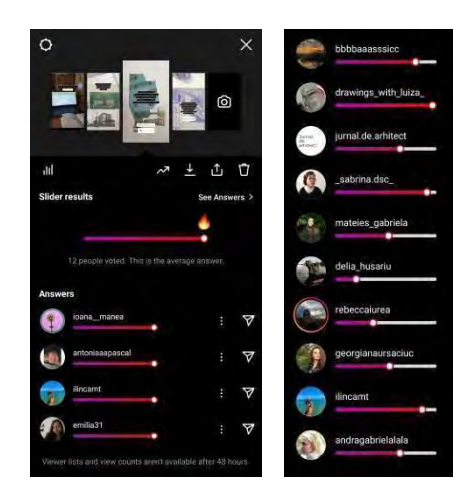

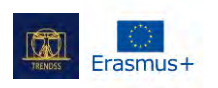

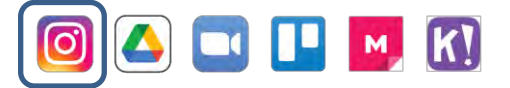

## **ANKIETY**

Są to zasadniczo zamknięte pytania, które możesz opublikować w Stories.

Atrakcyjność tej funkcji polega na tym, że możesz skomponować pytania w taki sposób, że oprócz klasycznych odpowiedzi tak/nie, lewo/prawo i za/przeciw, możesz również pozwolić swoim użytkownikom wybrać między:

- pisownią słów
- ważnymi datami historycznymi
- opiniami o różnych produktach/tematach.

Odpowiedzi muszą być krótkie, ale jest to wyzwanie dla Ciebie, aby zachować prostą treść.

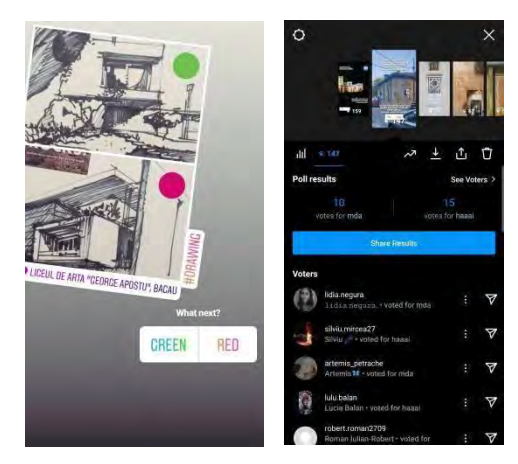

## **QUESTIONS**

Ta opcja umożliwia zadawanie pytań otwartych w Stories. Opcja ta może mieć duży wpływ na Twoją praktykę edukacyjną, jeśli wykorzystasz ją nie tylko do dostarczania treści i przepytywania ludzi, ale także do otrzymywania od nich informacji zwrotnej. Z pomocą odpowiedzi na pytania możesz sprawić, że dostarczanie treści będzie bardziej angażujące.

W tym przykładzie widzowie mogą wchodzić w interakcję z tą treścią, odpowiadając na pytanie. Podczas gdy w ankietach musieliby jedynie dotknąć i wybrać między dwiema odpowiedziami, tutaj jest nieco trudniej wejść w interakcję, ale można to przezwyciężyć, jeśli treść jest angażująca.

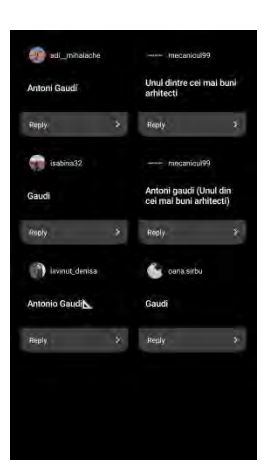

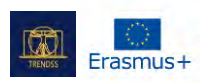

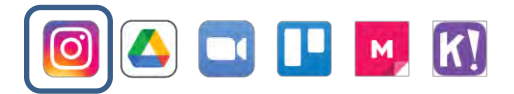

### **WYZWANIA I ROZWIĄZANIA**

## KONSEKWENCJA - regularne publikowanie postów

Aby utrzymać poziom zaangażowania swoich followersów, musisz publikować posty niemal codziennie. Dla większości osób może to być wyzwanie, zwłaszcza jeśli jesteś jednym z tych, którzy uważają, że Instagram to strata czasu.

Konsekwencja do regularnego publikowania postów w dużej mierze zależy od Twojego sposobu myślenia. Zrozumienie zachowań jest kluczem do rozgryzienia potrzeb swoich odbiorców i tego, co im dostarczyć. Opcja kalendarza pomaga ci zacząć działać; ustawienie postu na każdy dzień tygodnia z wyprzedzeniem może pomóc twoim zwolennikom zobaczyć cię jako aktywnego.

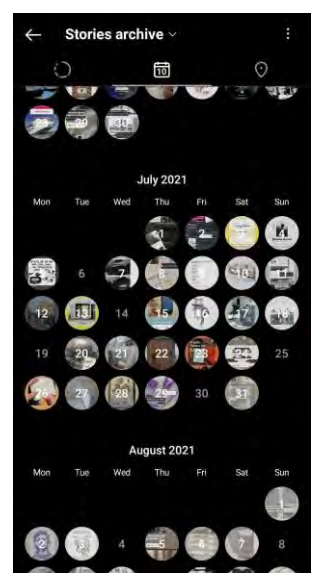

Nauka włączania codzienności do naszych życiowych rutyn, rytuałów i rytmów, których nawet nie uznajemy. Konsekwencja pomoże Ci również w nauce aplikacji i jej funkcji. Motywacja do kontynuacji to

niekończące się poszukiwania nawet dla najbardziej wprawionych użytkowników Instagrama.

### INSPIRACJA - co zamieszczać na Instagramie

Jednym z najczęstszych przekonań jest to, że musisz mieć specjalnie stworzone treści na Instagram. Oto kilka sposobów, dzięki którym możesz znaleźć pomysły na swoje posty:

- wszyscy lubią widzieć kulisy, więc dokumentuj swój proces i rób zdjęcia rzeczy, które robisz przed, w trakcie i po zajęciach
- Dziel się treściami od swoich naśladowców
- Przeglądaj profile innych edukatorów i zobacz, co robią, współpracuj i inspiruj się nimi.

Czasami wystarczy, że ludzie zobaczą, że jesteś aktywny. Oczywiście możesz poświęcić wiele czasu na przygotowanie historii lub postu, aby był idealny. Jednak samodzielne zarządzanie profilem nie pozostawi Ci wiele czasu na nic innego. Wykorzystaj więc swój czas mądrze.

### WORD OF MOUTH - bycie udostępnianym przez swoich odbiorców

Najwyższy poziom zaangażowania jest wtedy, gdy inni ludzie dowiadują się o tym, co robisz na Instagramie ze zdjęć, które udostępniają Twoi followersi. Aby to osiągnąć, musisz zaangażować uczestników w swoje posty, na przykład: używając chwytliwych hashtagów; zamieszczając rzeczy, które zrobili na zajęciach i tagując je; komentując i polubiając rzeczy, które zamieszczają oraz nawiązując z nimi relacje na Instagramie.

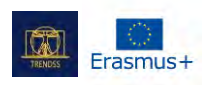

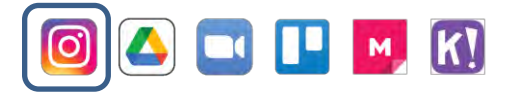

Innym sposobem na przekazanie treści byłoby danie uczniom opcji nagrywania i zamieszczania na swoich profilach. Dzielenie się tym może zdjąć z Ciebie wiele pracy i uczynić ją dla nich bardziej interesującą.

## DEPENDENCJA - marnowanie czasu na Instagramie

Zawsze istnieje niebezpieczeństwo spędzania zbyt dużej ilości czasu na Instagramie. Jest on zbudowany tak, aby przykuć Twoją uwagę i może być bardzo uzależniający.

Muszą być pewne limity, które sobie wyznaczasz. Możesz być typem get in, post, i get out. Ale jeśli ten styl może pomóc ci w oszczędności czasu, może być deprecjonujący, jeśli chodzi o jakość relacji, które ludzie czują, że budujesz z nimi.

Twoje zdrowie musi być priorytetem, więc jeśli czujesz, że nie możesz odłożyć Instagrama, to dobrze jest poprosić o pomoc.

## WALIDACJA - nie jesteś swoim uczniem

Każdy jest inny, więc proszę, nie myśl, że wiesz, czego chcą Twoi uczniowie tylko dlatego, że Ty chcesz tego samego. Statystyki z Instagrama mogą pomóc Ci lepiej zrozumieć, czego chcą ludzie.

## **OGRANICZENIA**

## **1. To aplikacja nastawiona przede wszystkim na zdjęcia**

Instagram podkreśla obraz/wideo - i to jest właśnie to, co czyni go Instagramem. To tak, jakbyś został zaproszony do przyciągnięcia uwagi ludzi za pomocą treści wizualnych. Użytkownicy Instagrama oczekują, że zobaczą obraz, a jeśli im się spodoba, mogą przejść do przeczytania towarzyszącej mu adnotacji tekstowej. Jeśli chcesz zaangażowania, to właśnie poprzez treści wizualne musisz przemówić do swoich odbiorców.

## **2. Tworzysz i publikujesz za pomocą telefonu komórkowego**

Aplikacja w wersji desktopowej służy tylko do przeglądania stron. Z poziomu komputera nie można nic opublikować. Już teraz więcej interakcji w internecie odbywamy za pośrednictwem telefonów komórkowych i to jest kolejne podstawowe ograniczenie Instagrama.

## **3. Ograniczone linki zewnętrzne**

Rzeczy, które mogą przekierować Twoją aktywność poza Instagram ograniczone i przeanalizowane. Masz swoje bio, gdzie możesz zamieścić link, np. do swojej strony internetowej, lub linki, które możesz zamieścić w Stories. W przypadku opisu postu, linki, które zamieszczasz nie będą klikalne. Tym samym ludzie będą musieli ponownie wpisywać każdy link z Twoich postów w pasku adresu przeglądarki. Wiedza ta zmienia sposób, w jaki publikujesz posty. W niektórych przypadkach sprawia, że nadal tworzysz treści specjalnie dla Instagrama.

## **4. 71% użytkowników to osoby poniżej 30 roku życia**

Nie ma produktu, który jest używany przez wszystkich - i to jest normalne. Instagram jest narzędziem używanym przez młodsze osoby, choć ta grupa demograficzna będzie się z czasem

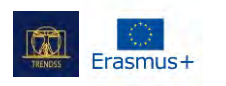

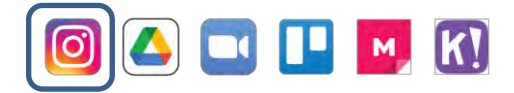

zmieniać. Z perspektywy relacji nauczyciel-uczeń warto wiedzieć, czy Twoi uczniowie korzystają z Instagrama, a jeśli tak, to jak często.

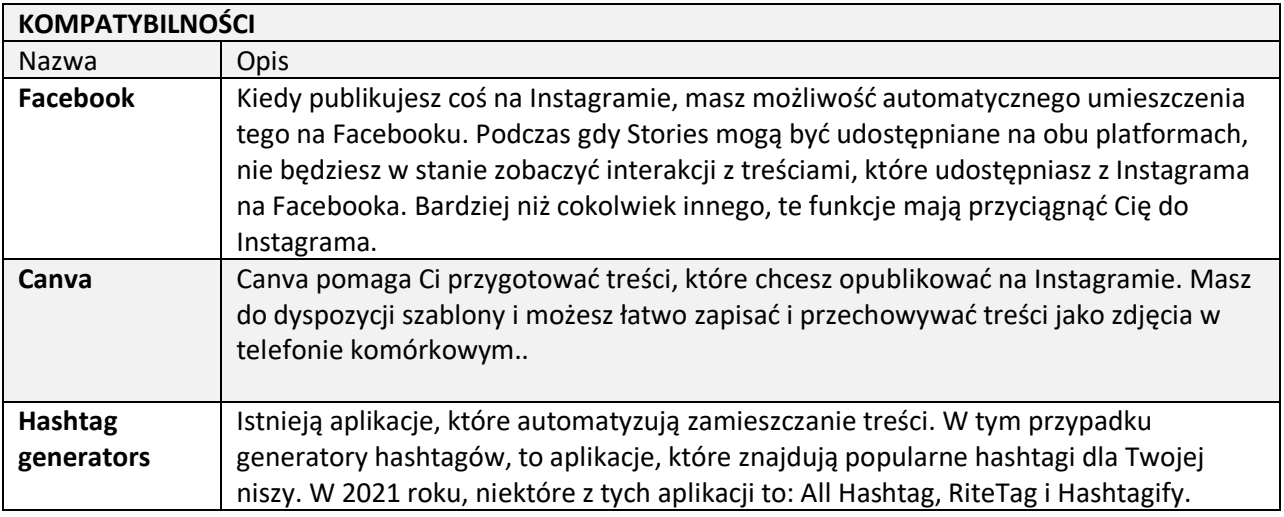

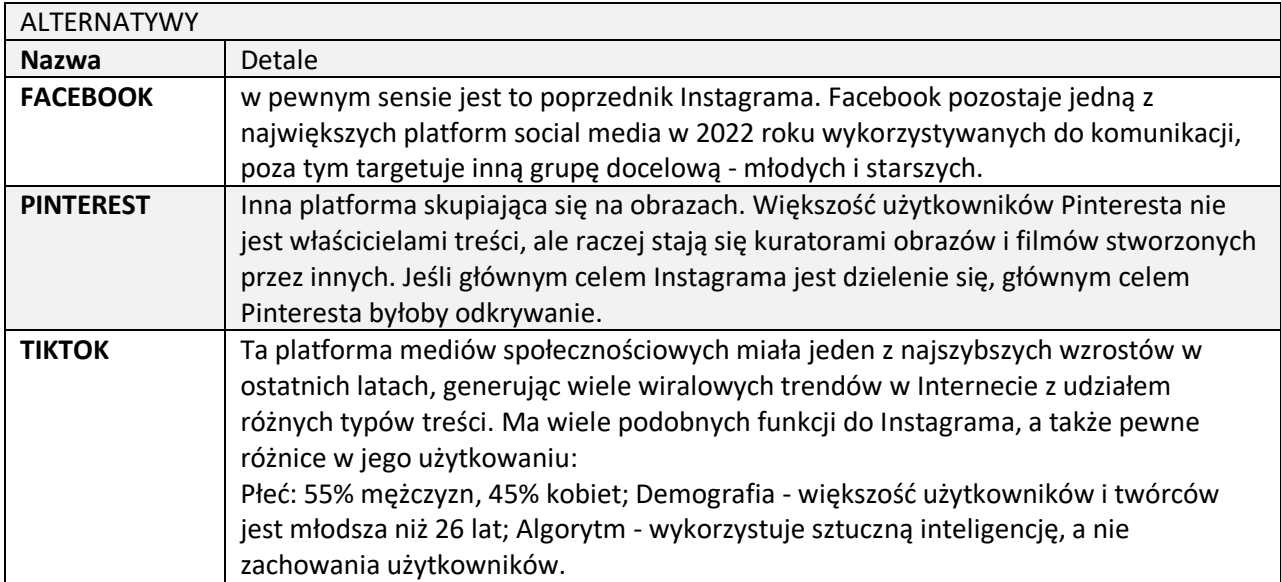

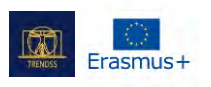

## **NAZWA:**

Kahoot!

**LOGO:**

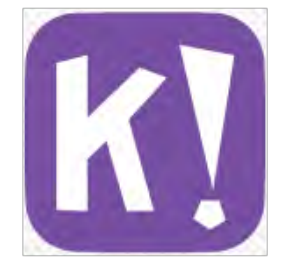

# **JAK CZYTAĆ TEN DOKUMENT:**

Po prawej stronie tej strony widzisz listę tematów dotyczących tego narzędzia. Kategorie, które widzisz są wspólne dla wszystkich opisywanych przez nas aplikacji i opracowane szczegółowo na kolejnych stronach.

Będziesz potrzebował podstawowej wiedzy o narzędziu, aby zrozumieć niektóre z punktów zawartych w tym dokumencie.

Przeanalizowaliśmy pięć narzędzi online, ich opracowania są dostępne na naszej stronie: [www.trendss.eu](http://www.trendss.eu/)

## **PRZYDATNE LINKI:**

**STRONA:** <https://kahoot.com/> **PLAY STORE:** <https://play.google.com/store/apps/details?id=no.mobitroll.kahoot.android> **WIKIPEDIA:** [https://en.wikipedia.org/wiki/Kahoot!](https://en.wikipedia.org/wiki/Kahoot)

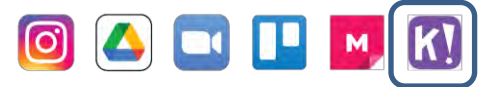

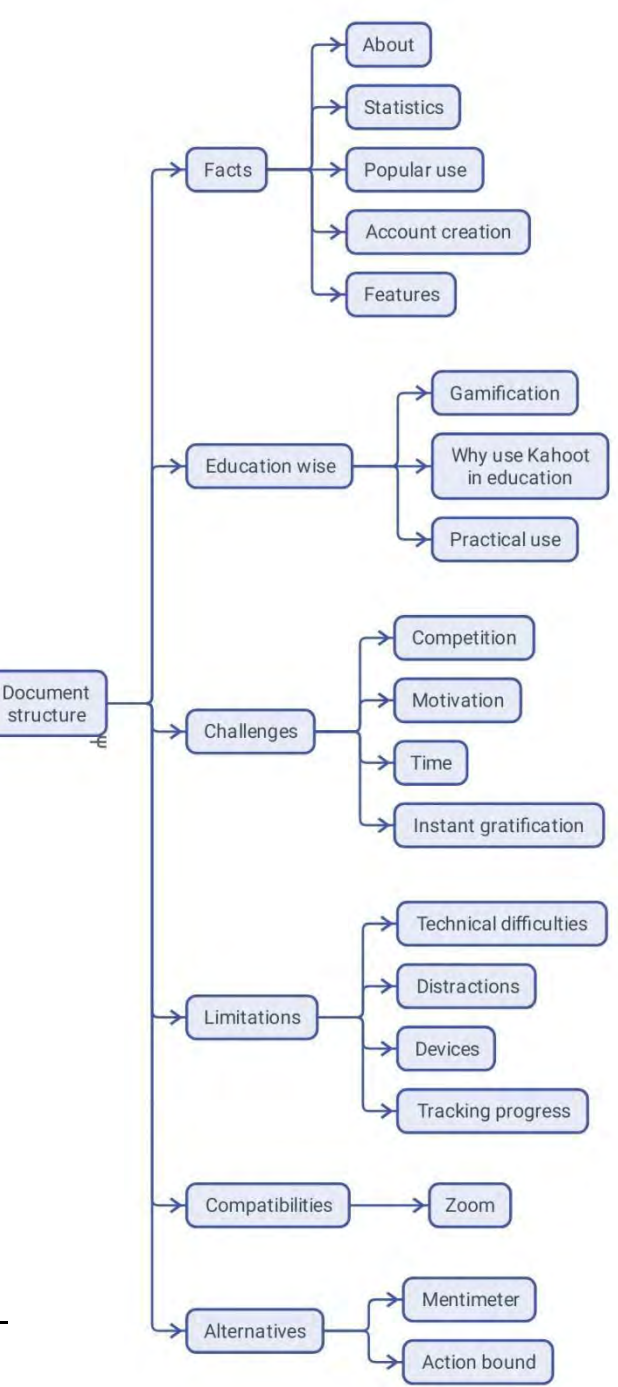

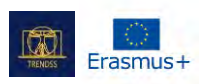

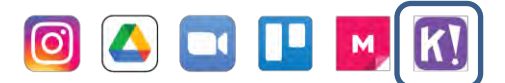

## **FAKTY**

## **O NARZĘDZIU**

Kahoot to platforma edukacyjna oparta na grach online. Pozwala nauczycielom, organizacjom i rodzicom zaprogramować zabawny proces uczenia się

## **STATYSTYKI**

Kilka ciekawych statystyk dotyczących tej aplikacji:

- Osiągnął 1 miliard graczy w 2017 r.
- Wyceniony na 300 milionów dolarów w 2018 r.

## **POWSZECHNE ZASTOSOWANIE**

Kahoot jest używany w edukacji, jednak koncepcja stojąca za nim pochodzi spoza edukacji i ma więcej wspólnego z motywacją niż nauką. Koncepcja ta nosi nazwę Gamification i zyskała popularność w takich dziedzinach jak marketing i informatyka. Kahoot jest obecnie punktem odniesienia dla interaktywnych quizów i lekcji. Ideą stworzenia tego oprogramowania było przekształcenie zwykłej grupy osób uczących się w teleturniej, w którym nauczyciel jest gospodarzem, a dzieci uczestnikami. Korzystanie z urządzeń mobilnych, takich jak smartfony i tablety, jest nie tylko dozwolone, ale wręcz wspierane, dzięki czemu technologia w znaczący sposób wkracza do grup.

### **ZAKŁADANIE KONTA**

Konto jest potrzebne tylko wtedy, gdy chcesz tworzyć Kahoots. Można się zarejestrować i wybrać jeden z 4 rodzajów kont: nauczycielskie, studenckie, osobiste i zawodowe. Każde z tych kont będzie wymagało dalszych szczegółów dla lepszego doświadczenia. Będziesz musiał podać dane uwierzytelniające i adres e-mail, który będziesz musiał potwierdzić. Nie musisz tworzyć konta ani logować się, aby uczestniczyć w grach tworzonych przez innych użytkowników; wystarczy, że wejdziesz na stronę Kahoot z przeglądarki internetowej i wprowadzisz pin. Jest to jeszcze prostsze, jeśli masz aplikację mobilną. Otwierasz ją i wprowadzasz pin. Ten pin to unikalny 6-cyfrowy numer, który łączy Cię z grą.

## **CECHY**

Kahoots to gry, które tworzysz i rozgrywasz za pomocą tego oprogramowania dla uczestników Twojego szkolenia.

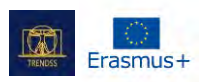

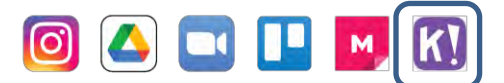

## **EDUKACJA**

## **GAMIFIKACJA**

Gamifikacja to strategiczna próba wzmocnienia systemów, usług, organizacji i działań w celu stworzenia doświadczeń podobnych do tych, których doświadcza się grając w gry, aby zmotywować i zaangażować użytkowników.

Osiąga się ją poprzez takie techniki jak:

- Oferowanie nagród za wykonanie danych zadań
- Wspieranie rywalizacji pomiędzy graczami
- Używanie znaczących wyzwań, narracji, itp.

W 2010 roku, kiedy termin Gamification po raz pierwszy zyskał powszechne zastosowanie, miał bardziej specyficzną konotację, która odnosiła się do włączenia do oprogramowania społecznych i opartych na nagrodach aspektów gier. W marketingu, Gamification jest najbardziej wykorzystywane w programach lojalnościowych dla klientów, takich jak Brandification i zaangażowaniu klientów, na przykład motywowanie użytkowników do wykonywania różnych zadań podczas odwiedzania strony internetowej.

Edukacja i szkolenia to obszary, które wzbudziły duże zainteresowanie fanów gejmifikacji.

## **DLACZEGO WARTO UŻYWAĆ KAHOOT W EDUKACJI**

Nauka poprzez zabawę pozwala uczestnikom uczyć się w inny sposób. Niektórzy powiedzieliby, że ten sposób nauki jest pierwszym, którego doświadczamy i jest lepszy niż tradycyjny i bardziej ustrukturyzowany sposób, który znajdujemy w większości szkół.

Większość młodych ludzi nabiera nawyku grania w gry wideo i jest już zaznajomiona z większością dynamiki, mechanik i komponentów gier. Piękno tych komponentów polega na tym, że można je odtworzyć bez konieczności znajomości kodu lub zmagania się ze skomplikowanymi instrukcjami

Wystarczy zrozumieć, że gry kształtują zachowanie graczy.

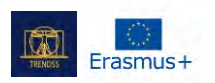

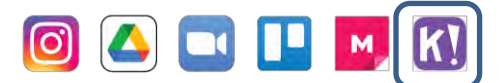

#### **PRAKTYCZNE ZASTOSOWANIE KAHOOTS**

### **WYZWANIA**

### 1. **WSPÓŁZAWODNICTWO**

W grach wieloosobowych, takich jak Kahoot, gracze zbierają punkty, a na koniec można zdobyć najwyższe miejsce (1, 2 lub 3 miejsce). W niektórych przypadkach rywalizacja może prowadzić do obniżenia poczucia własnej wartości, ponieważ 90% Twoich uczestników nie zostaje docenionych. Brak uznania, które jest pozytywnym motywatorem, może prowadzić do przeżywania strachu i lęku - strachu, że cię rozczarują. W wielu przypadkach zdrowe współzawodnictwo będzie miało dobry wpływ na zachowanie. Monitoruj jego wpływ, analizuj informacje zwrotne i poprawiaj doświadczenia.

### 2. **MOTYWACJA**

Kahoot może wypełnić miejsce motywatora, choć będzie to motywator zewnętrzny. Zaangażowanie nie będzie trwałe, więc chodzi o to, by budować w uczniach motywację wewnętrzną.

Wystawienie uczestników napędzanych motywacją wewnętrzną na działanie środowiska opartego na elementach motywacji zewnętrznej, jak punkty i nagrody, może mieć negatywny wpływ. Uczestnicy mogą stracić swoją wewnętrzną motywację i polegać na zewnętrznych bodźcach do działania. Jednym z obowiązków facylitatorów jest prowadzenie uczestników i pomaganie im w uwewnętrznianiu motywacji.

3. **CZAS**

Proces internalizacji motywacji, jeśli jeszcze nie jest obecny, trwa długo. Łatwo jest tworzyć Kahooty, ale należy pamiętać, że na dłuższą metę nie zastąpi to wewnętrznej motywacji uczestników do nauki.

### 4. **NATYCHMIASTOWA GRATYFIKACJA**

Podczas pracy z wysoce angażującymi treściami, takimi jak gry, rodzaj zaangażowania, które zapewniasz, powinien oferować coś nowego lub wartościowego i być wystarczająco silny, aby konkurować z innymi podobnymi bodźcami. Przebicie pancerza odrętwienia będzie łatwiejsze, jeśli poświęcisz czas na poznanie swoich odbiorców i dowiesz się, jakie treści preferują, z czym są zaznajomieni i co ich intryguje.

### **OGRANICZENIA**

## **TRUDNOŚCI TECHNICZNE**

Niektórzy uczestnicy mogą mieć problemy ze swoimi urządzeniami, co powoduje, że pozostają w tyle i nie mogą cieszyć się całym doświadczeniem. Jak w przypadku wszystkich usług opartych na technologii, najlepiej jest przetestować grę z wyprzedzeniem, aby uczestnicy mieli wszystko, czego potrzebują.

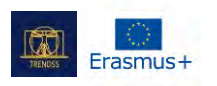

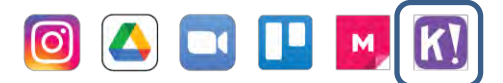

## **DYSTRYKCJA**

Muzyka w tle lub inne funkcje Kahoot mogą rozpraszać uczestników od celu, jakim jest wykonanie zadań. Można je wyłączyć, aby uczestnicy mogli się lepiej skupić.

## **URZĄDZENIA**

Do przetestowania, czy wszystko jest w porządku z tworzonymi przez Ciebie Kahootami, potrzebne będą dwa urządzenia. Jedno to laptop, a drugie to smartfon lub urządzenie, które podłączasz jako uczestnik.

## **ŚLEDZENIE POSTĘPÓW**

Śledzenie jest ważnym krokiem w procesie oceny.

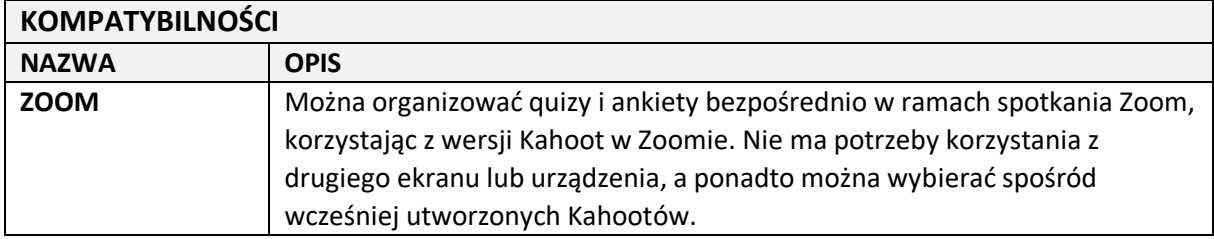

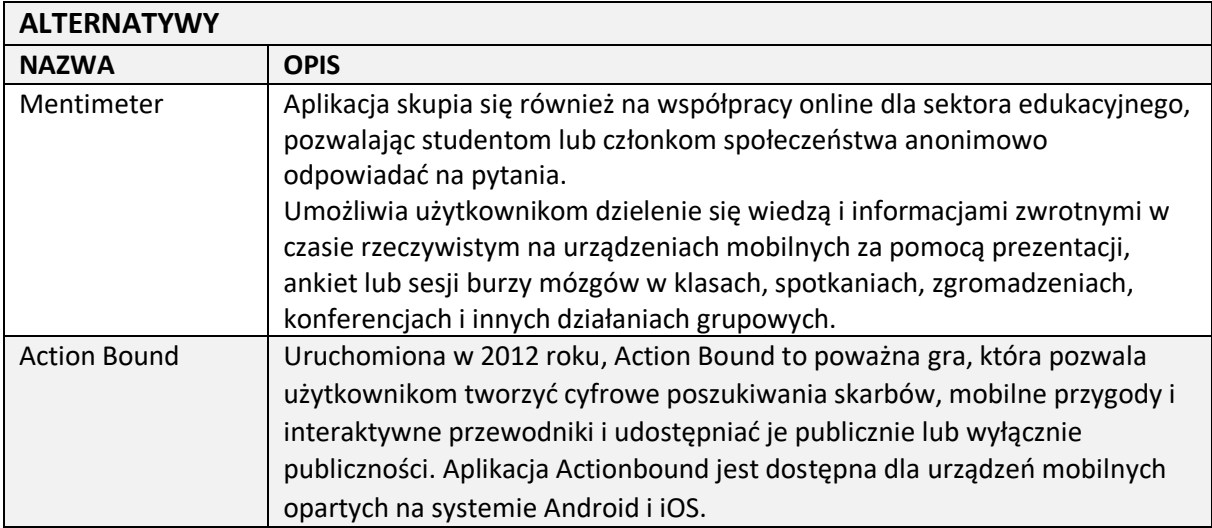

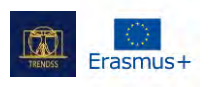

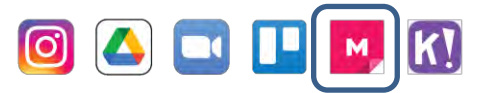

## **NAZWA:**

Mural

**LOGO:**

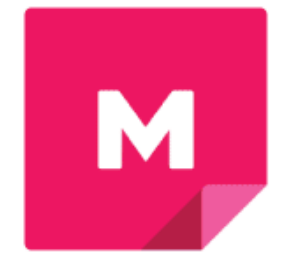

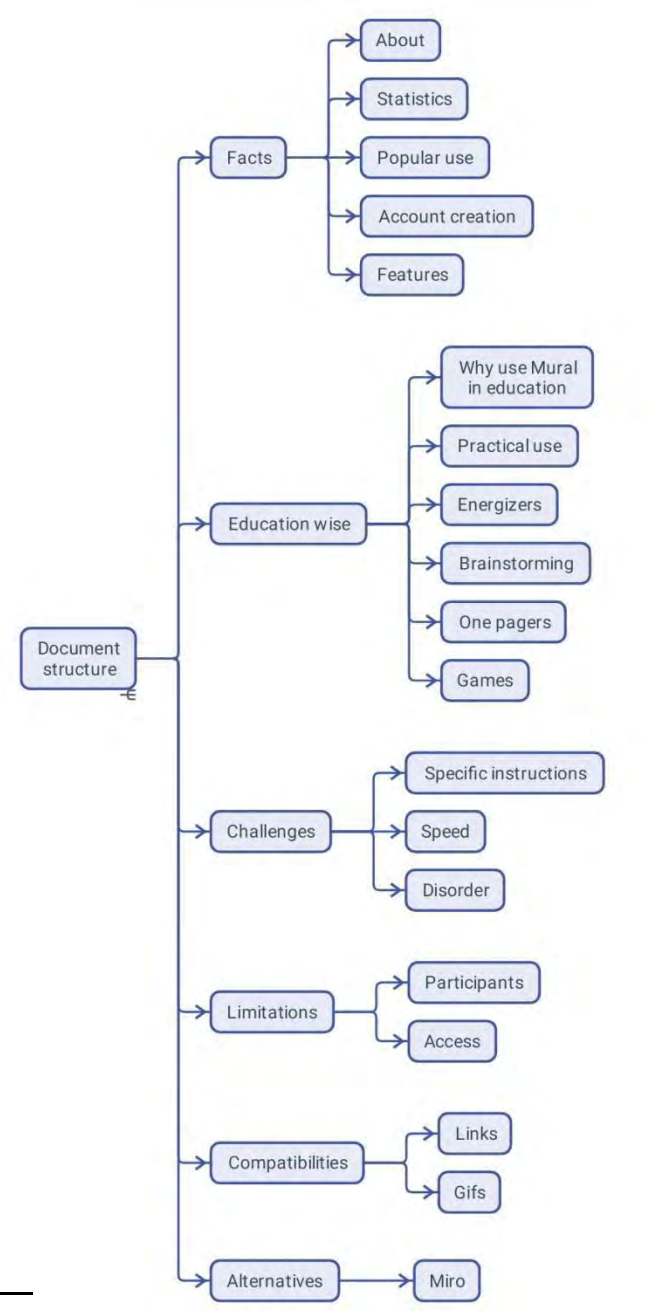

## **JAK CZYTAĆ TEN DOKUMENT:**

Po prawej stronie tej strony widzisz listę tematów dotyczących tego narzędzia. Kategorie, które widzisz są wspólne dla wszystkich opisywanych przez nas aplikacji i opracowane szczegółowo na kolejnych stronach.

Będziesz potrzebował podstawowej wiedzy o narzędziu, aby zrozumieć niektóre z punktów zawartych w tym dokumencie.

Przeanalizowaliśmy pięć narzędzi online, ich opracowania są dostępne na naszej stronie: [www.trendss.eu](http://www.trendss.eu/)

## **UŻYTECZNE LINKI:**

## **STRONA INTERNETOWA:** <https://mural.co/> **PLAY STORE:** <https://play.google.com/store/apps/details?id=com.mural> **INNE:** [https://linktr.ee/mural\\_app](https://linktr.ee/mural_app)

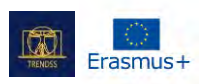

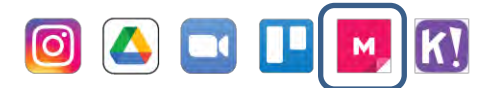

## **FAKTY**

## **O NARZĘDZIU**

MURAL to oparta na chmurze platforma typu collaborative whiteboard, która może pomóc w organizowaniu, wIzualizacji i udostępnianiu informacji.

## **Kilka ciekawych statystyk dotyczących tej aplikacji:**

- Uczniowie i nauczyciele z ponad 4000 szkół i uczelni współpracują z MURALem
- Zaufało jej ponad 95% firm z listy Fortune 100
- Styczeń 2021 r: Credit Suisse nazwał firmę MURAL zwycięzcą 2021 Disruptive Technology Award
- W 2010 roku firma MURAL zamknęła rundę finansowania Series B o wartości 118 milionów dolarów.
- W 2021 roku wycena firmy wynosiła 2 miliardy dolarów.
- Biblioteka szablonów firmy MURAL, dostępna pod adresem mural.co/templates, zawiera ponad 300 szablonów - czyli metod zbudowanych do wszystkiego, od lodołamaczy (kilka widocznych powyżej) po procesy Agile, OKR, burze mózgów i inne.

## **POWSZECHNE ZASTOSOWANIE**

Początkowo wykorzystywany jako narzędzie do burzy mózgów w branży IT i reklamowej, bazuje na procesie i sposobie myślenia design thinking, opracowanym w IDEO przez Davida i Toma Kelleyów. Współpraca, szybkość i integracja to jedne z najcenniejszych cech firmy MURAL, które pomagają firmom w szybkim prototypowaniu produktów i usług. Zwłaszcza społeczność startupów kocha tego typu narzędzia za ich wszechstronność i łatwość użycia.

MURAL jest szczególnie przydatny w zawężaniu problemów i znajdowaniu różnych rozwiązań, ale istnieje wiele innych sposobów wykorzystania tego oprogramowania.

## **TWORZENIE KONTA**

Musisz się zarejestrować, jeśli chcesz tworzyć procesy. Dołączanie do tablic innych osób nie wymaga zakładania konta.

Tworzysz konto rejestrując się i wybierając hasło. Po zweryfikowaniu swoich danych uwierzytelniających możesz rozpocząć tworzenie różnych kanw.

## **FUNKCJONALNOŚCI**

Na pierwszy rzut oka MURAL wygląda jak tablica, na której można przyklejać wszelkiego rodzaju notatki

wizualne i przemieszczać je. Pod maską prostoty kryje się struktura, dzięki której można zarządzać i

łatwo znaleźć różne tablice dla różnych projektów. Tablice są zorganizowane w udostępnianych

folderach i przestrzeniach roboczych, które umożliwiają innym osobom wnoszenie wkładu jako

członkowie zespołu lub przeglądanie ich jako goście.

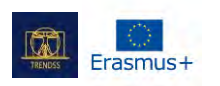

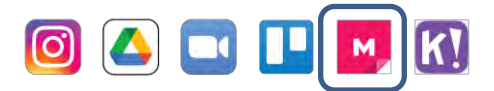

## **EDUKACJA**

Od sesji spotkań w działach marketingu start-upów do sal lekcyjnych może być tylko mały krok. Dzieje się tak z MURAL, podobnie jak z wieloma aplikacjami, w następstwie pandemii zyskując zainteresowanie sektora edukacyjnego poprzez bycie miejscem, w którym ludzie mogą wchodzić w interakcje. Mówiąc wprost, ta usługa zabiera tradycyjną tablicę i umieszcza ją w sieci.

Jako edukator, możesz monitorować aktywność swoich uczniów nad tablicą. Możesz mieć zarówno szczegółowy widok czegoś z tablicy, jak i większy obraz, gdy go powiększasz.

Tworzenie kursów może być jednym ze sposobów, w jaki możesz używać MURAL i wykorzystać go do edukacji. Jest to jedno z najłatwiejszych narzędzi do umieszczenia tekstu i obrazu razem i sprawienia, że ktoś będzie chciał o tym przeczytać.

## **DLACZEGO WARTO STOSOWAĆ MURAL W EDUKACJI**

Struktura tablicy jest ograniczona jedynie wyobraźnią twórcy. Poniżej widać różne sposoby organizowania informacji w wartościową wiedzę, dzięki której uczestnicy mogą poznawać siebie nawzajem i różne tematy.

Praca ta jest połączona z komunikacją za pomocą zdalnej sesji wideo Zoom, ale równie dobrze może być kojarzona z dowolną rozmową telefoniczną.

## **ENERGIZERY**

Wspólna praca na tej samej planszy może być przyjemna. Czasami proste gry mogą pomóc uczestnikom się odstresować i dowiedzieć o sobie

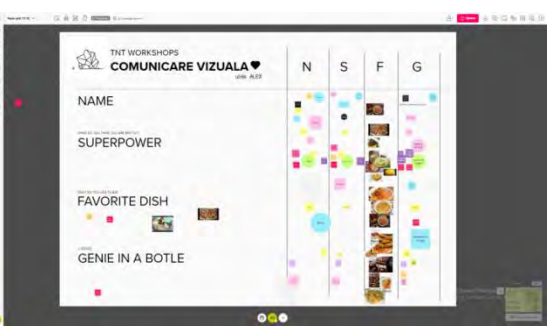

nawzajem rzeczy, których w przeciwnym razie dowiedzieliby się podczas kursu. W tym przykładzie widać, jak uczestnicy zamieszczają zdjęcia swoich ulubionych potraw.

## **BURZA MÓZGÓW**

Znalezienie nowego pomysłu lub wspólnej płaszczyzny porozumienia może być trudne w środowisku pracy, w którym dominuje internet. Burza mózgów jest jednym z etapów wielu projektów, a firma

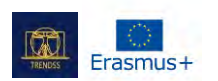

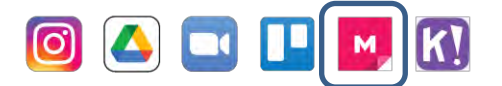

MURAL pomaga zebrać informacje, aby ten proces przyniósł efekty. Na tym przykładzie widać, jak może wyglądać burza mózgów dotycząca logo.

## **JEDNA STRONA**

Kiedy mamy do czynienia z nowym lub skomplikowanym tematem lub projektem, ważne jest, aby zilustrować go w prostych słowach, czasami na kartce. Wizualizacje bardzo pomagają, a Ty możesz ustrukturyzować wszystko tak, aby było łatwo używanr i rozumiane przez wszystkich uczestników. Może to oznaczać wcześniejsze zestawienie różnych rodzajów informacji. Połączenie między wszystkimi funkcjami staje się bardzo ważne. Można to zobaczyć w formie dużej infografiki. W tym przykładzie dodaliśmy informacje z projektu TRENDSS, abyśmy mogli odwołać się do tego dokumentu, kiedy tylko będziemy potrzebować informacji. Najpierw nadaliśmy projektowi nagłówek i opowiedzieliśmy o zespołach w organizacji.

## **GRY EKSPLORACYJNE**

Środowisko MURAL może być wykorzystane do strukturyzacji informacji w sposób przypominający grę. Ten przykład służy jako ilustracja gejmifikacji (dla graczy) w kilku prostych krokach:

Najpierw wybierasz awatara.

Następnie poruszasz się nim po różnych miejscach na planszy MURAL.

Tam można odkryć różne fragmenty zawartości

A po drodze można zdobyć nagrody.

Gamifikacja pomaga firmom wzbogacić ich doświadczenia poprzez wykorzystanie informacji, które gracze znają, a także zebrać informacje o tym, jak niektóre z tych zasad gry są stosowane.

### **WYZWANIA**

### **SZCZEGÓŁOWE INSTRUKCJE**

Warto jasno informować użytkowników o tym, co powinni, a czego nie powinni robić, gdy wchodzą do programu MURAL i pracują w nim. Użytkownicy mogą być na różnych poziomach znajomości oprogramowania, więc należy to uwzględnić.

### **SPOSÓB**

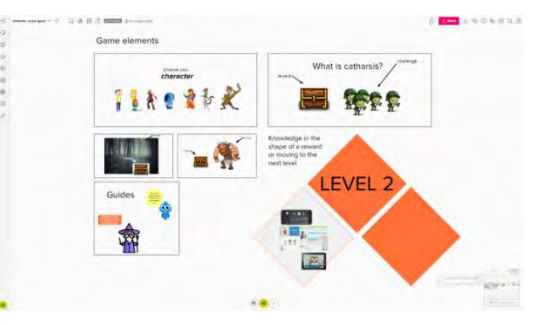

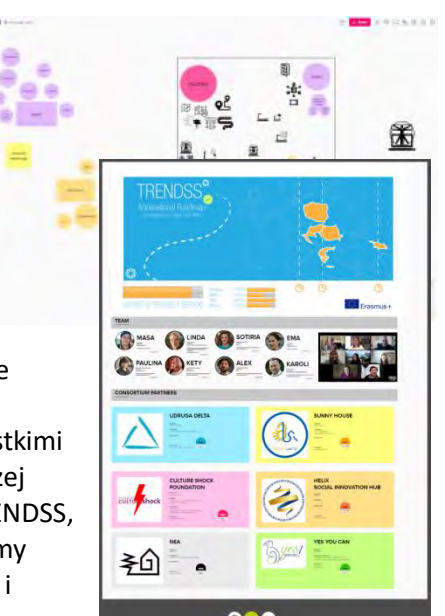

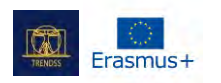

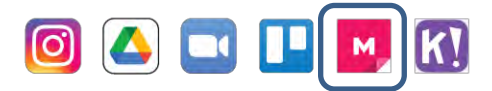

Jeśli niektórzy uczestnicy nie znają aplikacji, nie są uważni lub pozostają w tyle, może to wpłynąć na przebieg ćwiczenia. Świadomość różnic pomoże Ci zapewnić dobre doświadczenie dla wszystkich lub większości uczestników.

## **DYSKUSJA**

Jeśli chcesz, by treść była jak najbardziej wyrównana na planszy, najlepiej jest być cierpliwym i mieć niskie oczekiwania wobec uczestników, gdy prosisz ich o nadążanie za ćwiczeniem. Nie wszyscy uczestnicy zrozumieją Twoją potrzebę porządku. Znajdź radość w chaosie, który może się zdarzyć podczas współpracy.

## **OGRANICZENIA**

## **LICZBA UCZESTNIKÓW**

W zależności od ćwiczenia, liczba uczestników może po pewnym czasie stać się trudniejsza do opanowania. Pomocne w tym przypadku będzie przygotowanie listy prostych zadań do wykonania.

## **DOSTĘPNOŚĆ**

Uczestnicy twojego MURALU mogą mieć różne poziomy interakcji. Mogą być zarówno członkami zespołu, jak i gośćmi. Należy o tym pamiętać, przydzielając uprawnienia do edycji planszy, aby nie stracić pracy z powodu jakiejś wpadki. Gdy dasz dostęp do edycji, ale nie chcesz, aby części Twojej tablicy były zmieniane, masz możliwość ich zablokowania. Zablokowane elementy nie będą mogły być edytowane przez żadnego z użytkowników korzystających z kanału.

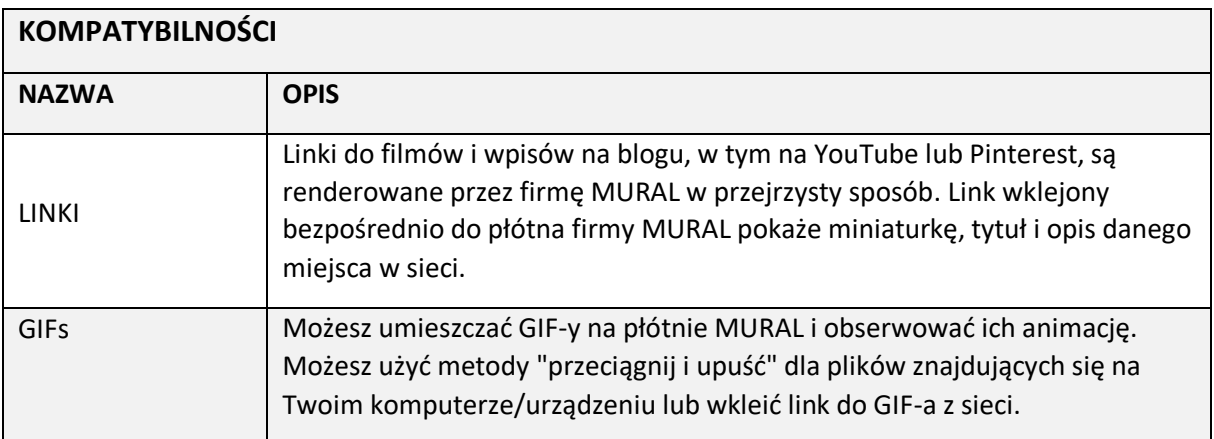

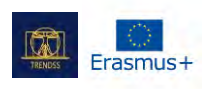

 $\bar{z}$ 

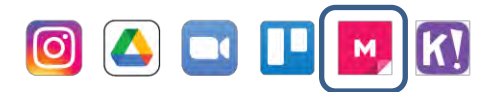

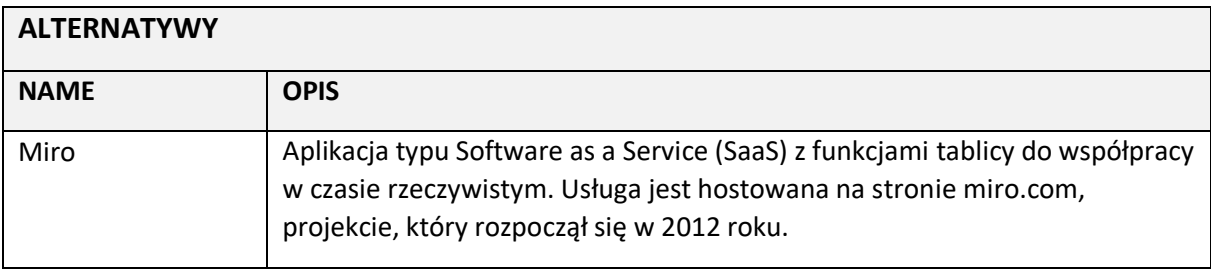

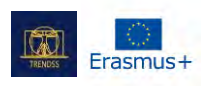

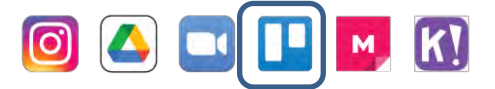

## **NAZWA: Trello**

## **LOGO:**

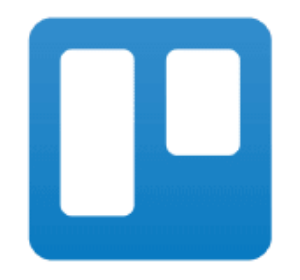

# **JAK CZYTAĆ TEN DOKUMENT:**

Będziesz potrzebował podstawowej wiedzy o narzędziu, aby zrozumieć niektóre z punktów zawartych w tym dokumencie.

Przeanalizowaliśmy pięć narzędzi online, ich opracowania są dostępne na naszej stronie: [www.trendss.eu](http://www.trendss.eu/)

## **POTRZEBNE LINKI:**

**WEBSITE:** <https://trello.com/> **PLAY STORE:** <https://play.google.com/store/apps/details?id=com.trello> **WIKIPEDIA:** <https://en.wikipedia.org/wiki/Trello>

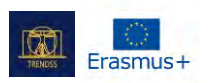

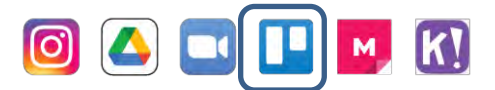

## **FAKTY**

### **O NARZĘDZIU**

Trello to usługa internetowa w kształcie narzędzia współpracy, którego możesz użyć do organizowania i zarządzania swoimi projektami. Sparowany z aplikacją, Trello umożliwia dostęp do tych projektów w dowolnym miejscu.

## **STATYSTYKI**

- Założona w 2011 r.
- Forbes uznał ją za jedną z 10 gorących startupów w NYC w 2016 r.
- Atlassian nabył Trello za 425 milionów dolarów w 2017 roku

Trello miało 50 milionów użytkowników, z 1 milionem aktywnych zespołów, w 2019 roku i rosło w średnim tempie 150 000 nowych użytkowników tygodniowo.

## **POPULARNE UŻYTKOWANIE**

Trello mógł być używany do celów osobistych i biznesowych, w tym do zarządzania nieruchomościami, zarządzania projektami oprogramowania, księgowości, projektowania stron internetowych, gier czy zarządzania sprawami kancelarii prawnej. Wykorzystano go również do zarządzania szkolnymi tablicami ogłoszeń i planowania lekcji przed i po pandemii, pamiętając o wpływie "społecznego dystansu".

### **REJESTRACJA**

Strona internetowa Trello zaprasza do bezpłatnej rejestracji za pomocą adresu e-mail. Możesz zacząć korzystać z oprogramowania po pomyślnym zweryfikowaniu swojego e-maila.

### **FUNKCJONALNOŚCI**

### **MIEJSCE PRACY**

Grupa tablic dotyczących danego, zdefiniowanego przez użytkownika tematu. Obszar roboczy ma nazwę, którą można łatwo edytować i może zawierać kilka tablic.

### **TABLICE**

To, co nazywamy Projektem, jest w praktyce grupą list. Listy te są zorganizowane w różny sposób.

### **LISTY I ZADANIA**

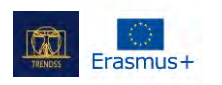

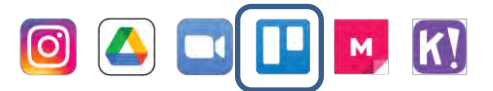

Po otwarciu obszaru roboczego zobaczysz kilka utworzonych już list. Zwróć uwagę na przycisk *Dodaj listę*. Listy to sposób na układanie zadań jedno nad drugim. Listy mogą odgrywać płynną rolę w przepływie pracy. W niektórych sekwencjach lista może oznaczać stan ułożonych na niej zadań. Na przykład lista o nazwie "Do zrobienia" może oznaczać stan wyliczonych zadań, które nie zostały jeszcze zakończone.

## **EDUKACJA**

## **SYSTEM KANBAN**

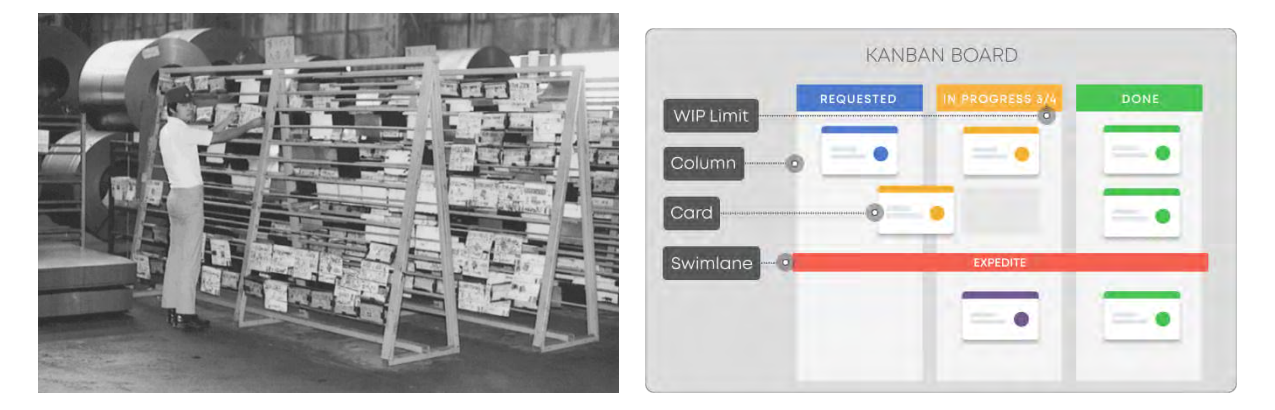

Kanban to system zarządzania przepływem pracy do definiowania, zarządzania i ulepszania usług dostarczających wiedzę. Ma on na celu pomóc w wizualizacji pracy, maksymalizacji wydajności i ciągłym doskonaleniu.

Początkowo powstał jako system harmonogramów dla szczupłej produkcji, wywodząc się z Toyota Production System (TPS) w późnych latach 40-tych. Znacznie później, na początku XXI wieku, niektórzy kluczowi gracze w branży oprogramowania szybko zdali sobie sprawę, jak system Kanban może pozytywnie zmienić sposób dostarczania produktów i usług.

Japońskie słowo kanban oznacza wizualną tablicę lub znak.

## **DLACZEGO WARTO UŻYWAĆ TRELLO W EDUKACJI**

Prosty system Trello przypominający Kanban może pomóc Ci w zarządzaniu złożonym procesem pracy, utrzymując wszystkie Twoje pomysły i zadania w tym samym miejscu. Kiedy mówimy o procesie pracy, myślimy o porządku, kontroli i sekwencji zdarzeń

Ten sposób organizowania informacji pozwala na zagłębianie się w szczegóły, a jednocześnie pozwala mieć oko na szerszy obraz.

W zależności od tego, jak zdecydujesz się używać Trello, masz kilka opcji:

wewnętrznie - dla siebie i śledzenia spraw, które musisz załatwić jako edukator.

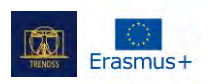

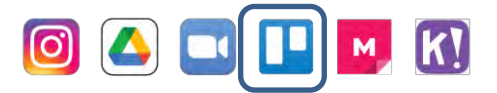

● zewnętrznie - do pośredniczenia w relacjach między tobą a twoimi uczniami

## **PRAKTYCZNE UŻYCIE**

Jest to proces krok po kroku. Tworzysz przestrzeń roboczą, tablicę i kilka kart, a następnie zaczynasz wyszczególniać każdą kartę. Przykładowo, obszarem roboczym może być rok; tablicą mogą być grupy zadań do wykonania, klasy lub rodzaj uczniów, z którymi pracujesz; kafelkami mogą być poszczególne zadania do wykonania lub poszczególni uczniowie. Każda karta może zawierać dane o tym konkretnym zadaniu lub uczniu.

## **WYZWANIA**

## **FOCUS**

Pomimo łatwości generowania pomysłów i zadań, system Kanban może stanowić wyzwanie, jeśli chodzi o ustalanie terminów realizacji zadań. Przebijanie się przez najdrobniejsze szczegóły ogólnych zadań, które ustawiłeś, może wydawać się jak schodzenie do króliczej nory. Jest takie powiedzenie: "Done not perfect", o którym możesz pamiętać. Lepiej jest skończyć rozpoczęte zadanie, zanim przejdzie się do następnego.

### **MICROMANAGEMENT**

Może być trudno nie próbować kontrolować wszystkiego, kiedy pracuje się z zespołami lub nawet przypisuje tylko sobie rzeczy do zrobienia. Każdy projekt ma pewien poziom szczegółowości, poza którym wszystko porusza się wolniej lub nawet ulega awarii. W przypadku niektórych projektów nie musisz śledzić wszystkiego i nie będziesz potrzebował wszystkich funkcji Trello.

## **PRIORYTETY**

Czasami, gdy pojawia się brak koncentracji, priorytetyzacja może pomóc utrzymać sprawy w ryzach. Ustalenie priorytetów w Trello może być tak proste, jak przesunięcie kafelka na górę tablicy. Można również nadawać priorytety zadaniom według kryteriów, ale mogą się one różnić w zależności od użytkownika.

### **STYL NAUCZANIA**

Trello można dostosować do swojego stylu nauczania, a nawet go udoskonalić. Nieodłącznym wyzwaniem jest to, że możesz zauważyć pewne rzeczy, które nie działają i wymagają dalszych poprawek. Zmiana czegoś, co robiliśmy przez lata może być na początku przerażająca, ale zmiany są nieuniknione.

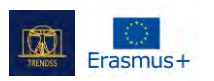

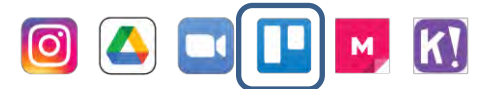

## **OGRANICZENIA**

## **ZALEŻNOŚCI MIĘDZY ZADANIAMI**

Trello nie zapewnia metody śledzenia współzależności zadań.

## **EKSPORTOWANIE**

Potrzebujesz danych, gdy używasz innego oprogramowania do śledzenia projektów. W tym przypadku nie można wyeksportować projektu z Trello i użyć go w innych programach, takich jak MS Project.

## **NIE=GANTT**

System Kanban różni się od wykresów Gantta. Wiele osób jest przyzwyczajonych do Ganttów i będzie ich brakowało w Trello.

## **MATRIOSKA**

Najbardziej widoczna rzecz w Trello i ta, która nadaje mu unikalne podejście, jest być może tą, która stwarza najwięcej ograniczeń. Nie będziesz mógł stworzyć kafelka poza tablicą ani tablicy poza obszarem roboczym; może to stać się problemem przy większych projektach.

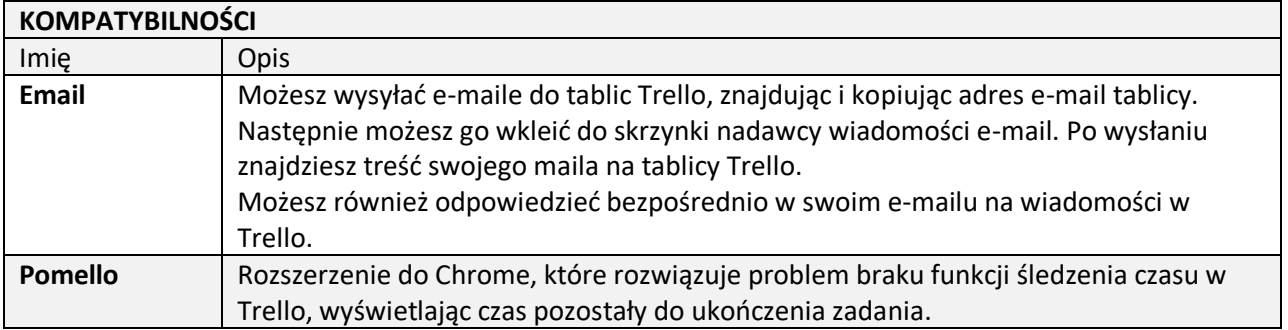

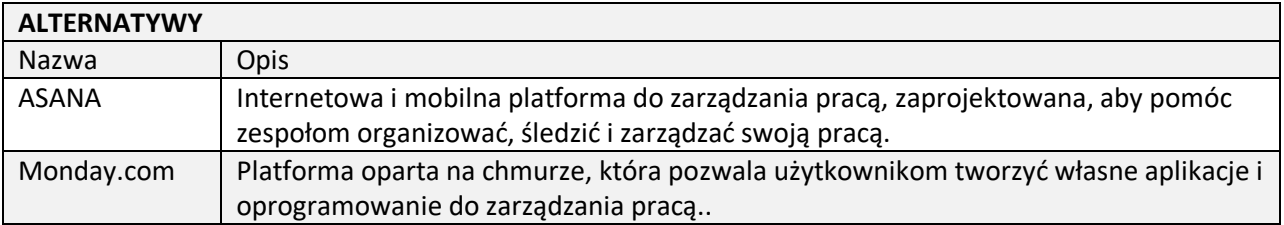

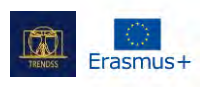

## **NAZWA:**

Zoom

**LOGO:**

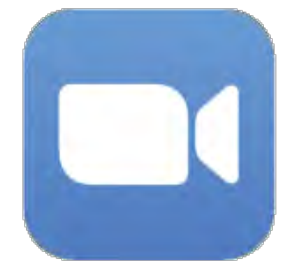

# **JAK CZYTAĆ TEN DOKUMENT:**

Po prawej stronie tej strony widzisz listę tematów dotyczących tego narzędzia. Kategorie, które widzisz są wspólne dla wszystkich opisywanych przez nas aplikacji i opracowane szczegółowo na kolejnych stronach.

Będziesz potrzebował podstawowej wiedzy o narzędziu, aby zrozumieć niektóre z punktów zawartych w tym dokumencie.

Przeanalizowaliśmy pięć narzędzi online, ich opracowania są dostępne na naszej stronie: [www.trendss.eu](http://www.trendss.eu/)

# **UŻYTECZNE LINKI:**

**STRONA:** <https://zoom.us/> **PLAY STORE:** <https://play.google.com/store/apps/details?id=us.zoom.videomeetings> **WIKIPEDIA:** [https://en.wikipedia.org/wiki/Zoom\\_Video\\_Communications](https://en.wikipedia.org/wiki/Zoom_Video_Communications)

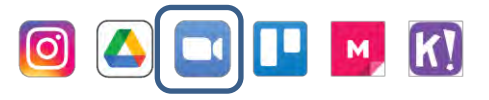

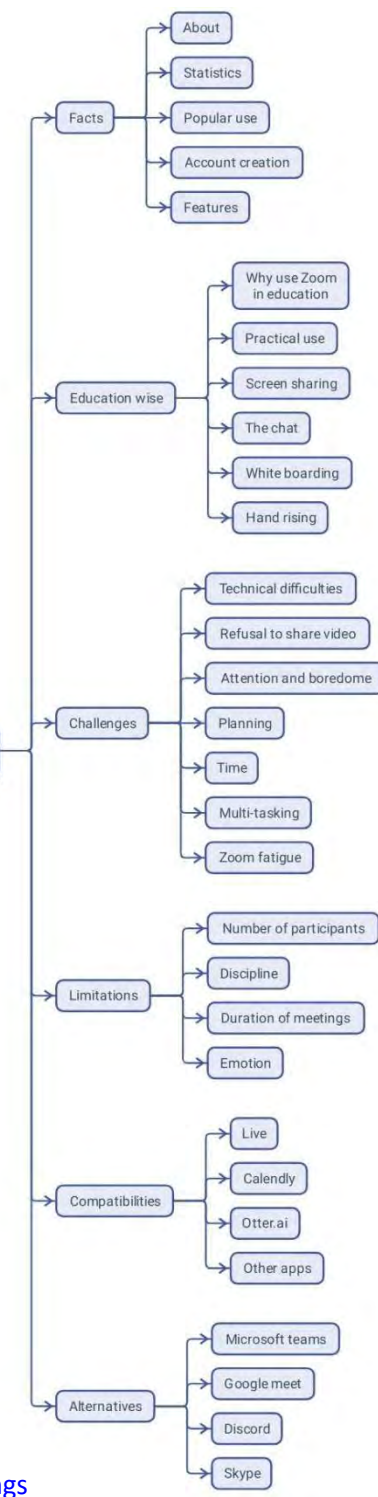

Document structure

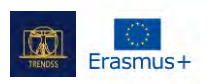

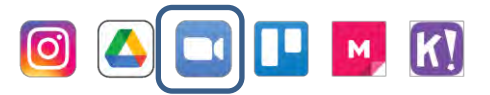

## **FAKTY**

Zoom to oparta na chmurze platforma wideokonferencyjna używana do spotkań wideokonferencyjnych, konferencji audio, webinarów, nagrań spotkań i czatu na żywo. Korzystanie z niej jest bezpłatne w przypadku wideokonferencji z udziałem maksymalnie 100 osób jednocześnie, z 40-minutowym limitem czasu, jeśli uczestniczy w nich więcej niż dwóch uczestników. W przypadku dłuższych lub większych konferencji dostępne są płatne subskrypcje z dodatkowymi funkcjami.

## **STATYSTYKI**

Kilka ciekawych statystyk dotyczących tej aplikacji:

- Ponad 300 milionów ludzi na całym świecie korzysta z aplikacji Zoom
- Największa grupa wiekowa, która pobiera aplikację Zoom to osoby w wieku od 35 do 49 lat
- Ponad 90 000 szkół korzystało z aplikacji Zoom w szczytowym momencie pandemii
- Zoom jest najczęściej używany w firmach zatrudniających 10-50 pracowników.
- Zoom wykorzystuje od 540 MB do 1,62 GB na godzinę, w zależności od jakości strumienia.

## **POWSZECHNE ZASTOSOWANIE**

Zoom jest szeroko wykorzystywany przez różnego rodzaju użytkowników do spotkań ze współpracownikami, przyjaciółmi i rodziną. Od czasu pandemii, szkoły, trenerzy i firmy zaczęły przenosić część swoich działań online za pomocą Zoomu.

### **TWORZENIE KONTA**

Posiadanie konta w serwisie Zoom nie jest wymagane, jeśli chcesz jedynie dołączyć do spotkań innych osób jako uczestnik. Jeśli chcesz prowadzić własne spotkania i wysyłać zaproszenia, musisz założyć konto. Konto Zoom może być również potrzebne, jeśli otrzymasz zaproszenie na spotkanie, które jest ograniczone profilami uwierzytelniania używanymi przez gospodarza. Konto można utworzyć, rejestrując się przy użyciu adresu e-mail i hasła. Po potwierdzeniu danych uwierzytelniających można dostosować swój profil, aby mieć dostęp do funkcji oprogramowania i organizować organizowane spotkania.

### **FUNKCJE**

Zoom oferuje kilka funkcji, które poprawiają wrażenia uczestników spotkania grupowego lub prezentacji: ankietowanie, udostępnianie ekranu, whiteboarding, adnotacje (lub współnotacje) oraz wirtualne podnoszenie ręki to jedne z najbardziej przydatnych. Łatwo jest również zaplanować spotkania, ustawić przypomnienia i nagrywać je.

Jako gospodarz możesz nadawać uprawnienia i definiować kontrolę administracyjną, np. włączyć poczekalnię, do której uczestnicy będą kierowani po zalogowaniu. Możesz także podzielić spotkanie Zoom na pokoje z maksymalnie 50 oddzielnymi sesjami.

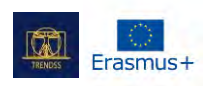

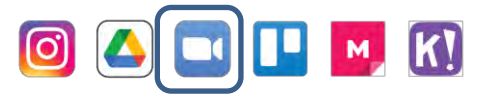

Ze względu na jego popularność opracowano różne aplikacje innych firm, aby poprawić wrażenia ze spotkań za pośrednictwem aplikacji Zoom.

Aplikacje Zoom to rozszerzenia, które zwiększają funkcjonalność platformy wideokonferencyjnej, rozszerzając jej możliwości i przenosząc spotkania zdalne na wyższy poziom. Rozszerzenia te pozwalają zaoszczędzić czas, zwiększyć wpływ i pomóc pracownikom zdalnym stać się jeszcze bardziej wydajnymi przy minimalnym wysiłku.

### **EDUKACJA**

## **DLACZEGO WARTO STOSOWAĆ ZOOM W EDUKACJI**

Początkowo Zoom nie był aplikacją przeznaczoną do nauczania. Został stworzony, aby zapewnić prosty, bardziej bezpośredni sposób komunikacji przez Internet dla dwóch lub więcej osób jednocześnie. Również ta aplikacja nie była pierwszym ani jedynym oprogramowaniem do rozmów wideo na rynku. Jednak pewne okoliczności sprawiły, że wyprzedziła ona konkurencję i stała się jeszcze bardziej popularna.

Edukacja, będąca jedną z gałęzi rozwoju człowieka szczególnie sparaliżowaną przez pandemię, została dostrzeżona przez zespół Zoom jako szansa. Dlatego też funkcje oprogramowania zostały dostosowane do potrzeb relacji nauczyciel-uczeń.

Edukacja zdalna prowadzona za pomocą narzędzi cyfrowych, takich jak Zoom, może na początku wydawać się nieco obca:

- siedzenie przed komputerem/urządzeniem
- używanie kamery i mikrofonu do komunikowania się z innymi
- spotykanie się wirtualnie na ekranie.

Te nowe zmiany zachowań mogą przypominać znajome sytuacje, takie jak siedzenie w klasie, większa świadomość swojego ciała i inne interakcje z ludźmi. Podczas gdy ograniczenia komunikacji przez Zoom stanowią wyzwanie dla ludzkiego czynnika edukacji, dostosowanie się do cyfrowej transformacji otwiera również nową dyscyplinę, którą musi zająć się współczesny edukator. Z pewnością wstrząśnie to zawodowym rdzeniem nauczania, jaki kształtuje się po pandemii.

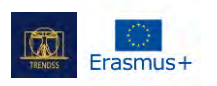

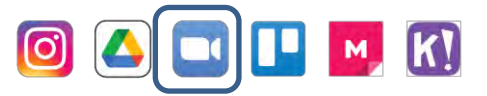

## **PRAKTYCZNE UŻYCIE**

Spotkania lub sesje Zoom są udostępniane jako linki internetowe, dostępne w przeglądarce internetowej lub w aplikacji Zoom zainstalowanej na urządzeniu.

Sesje można zabezpieczyć hasłem lub pozostawić otwarte, ale nowi uczestnicy, którzy dołączają, najpierw trafiają do "poczekalni". To miejsce to przestrzeń bez żadnego dźwięku lub wideo. Gospodarz sesji może zdecydować, czy wpuścić uczestnika, czy nie. Po wejściu na spotkanie może

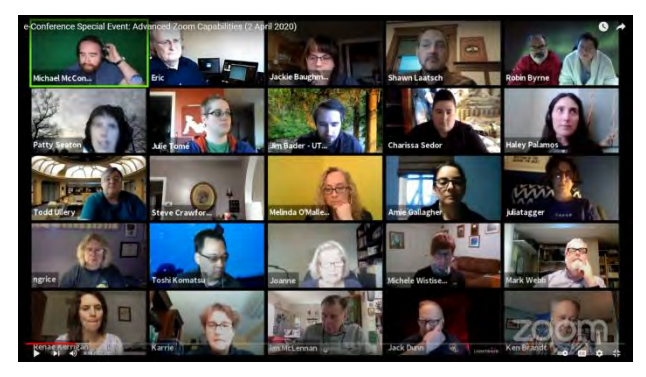

on oglądać, słuchać, rozmawiać i współdziałać z innymi uczestnikami.

Każdy uczestnik pojawi się w małym okienku obok swojej nazwy. Jeśli kamera internetowa uczestnika nie jest udostępniona, zamiast niej będzie widoczne małe czarne okienko z jego nazwą.

Nie ma jednego uniwersalnego podejścia do korzystania z funkcji Zoom podczas zdalnych spotkań. Niektóre z najbardziej popularnych narzędzi w programie Zoom są następujące:

**Screen Share** - funkcja, która wyświetla innym uczestnikom informacje o ekranie urządzenia, za pomocą którego zalogowano się do Zoomu. Jest to pomocne, gdy chcesz przedstawić prezentacje w stylu PowerPoint lub zademonstrować, jak pracujesz nad czymś za pomocą swojego urządzenia.

**Czat -** Zoom udostępnia czat, który umożliwia użytkownikom bardziej efektywną komunikację podczas spotkań bez przeszkadzania innym. Wiadomości mogą być nadawane do całej grupy lub wysyłane prywatnie. Okno czatu służy również jako pasek boczny do udostępniania linków i dodatkowych zasobów.

**Tablica -** narzędzie do wizualnego sporządzania notatek, które jest widoczne dla wszystkich uczestników. Jest szczególnie skuteczna na zajęciach teoretycznych, gdzie studenci mogą potrzebować pomocy wizualnych, aby śledzić przebieg zajęć. Można za jej pomocą tworzyć rysunki, pisać tekst, wymazywać, cofać/redagować i zapisywać. Znajduje się on tuż pod przyciskiem Share Screen w dolnej części okna Zoom. Najlepiej działa z tabletem graficznym (jeśli jesteś na komputerze) lub z piórem cyfrowym sparowanym z telefonem lub urządzeniem typu tablet.

**Wirtualne podnoszenie ręki -** narzędzie do graficznego sygnalizowania gospodarzowi i innym uczestnikom spotkania, że ktoś chce coś powiedzieć.

Łatwo też zaplanować spotkania, ustawić przypomnienia i nagrywać je.

### **WYZWANIA**

### **1. UTRUDNIENIA TECHNICZNE**

Dobre połączenie internetowe jest kluczowe dla uniknięcia problemów technicznych podczas

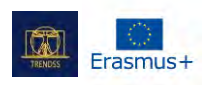

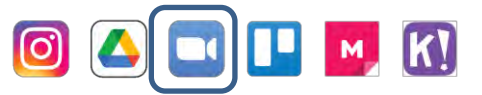

wideokonferencji. Ogólnie rzecz biorąc, niższe prędkości przesyłania danych negatywnie wpływają na jakość wirtualnych spotkań. Jednak sama dobra przepustowość łącza nie uchroni Cię przed problemami podczas wideokonferencji. Nieprawidłowo skonfigurowane kamery internetowe lub mikrofony mogą również prowadzić do wadliwych doświadczeń podczas spotkań online. Testowanie z wyprzedzeniem, zmiana lokalizacji i prośba do uczestników o zalogowanie się z dobrze skonfigurowanego urządzenia może pomóc w rozwiązaniu niektórych z tych problemów.

## **NIECHĘĆ DO UDOSTĘPNIANIA WIDEO**

Uczestnicy, którzy nie chcą pokazywać swoich twarzy, mogą sprawić, że poczujesz się jak podczas rozmowy z ciemną ścianą. Zamiast zmuszać ich do włączania kamer i pogłębiać ich niepokój, możesz potraktować to zachowanie jako szansę. Pomyślenie o czymś w swoim kursie, co może zachęcić uczestników do zaangażowania wizualnego, może doprowadzić do rozwiązania. Na przykład funkcja wirtualnego tła w Zoomie została przemyślana pod kątem uczestników, którzy nie czują się komfortowo z wizualnym udostępnianiem swojej osobistej przestrzeni.

## **UWAGA I NUDA**

Utrzymanie obecności i czujności podczas spotkania może być dla niektórych wyzwaniem. Uczestnicy czasami nudzą się, gdy zajęcia nie są zbyt zajmujące. Nie jest to nic nadzwyczajnego, więc należy być przygotowanym na taki scenariusz, ale najpierw trzeba nauczyć się go rozpoznawać i przyjmować do wiadomości. Istnieją aplikacje, takie jak Hypersay, które można wykorzystać wraz z Zoomem, aby "odwrócić uwagę rozproszonych" poprzez zaangażowanie i interakcję.

## **PLANOWANIE**

Planowanie spotkania jest równie ważne, jeśli nie ważniejsze, za pośrednictwem Internetu, jak i twarzą w twarz. Znajomość funkcji Zoomu może pomóc, ale znajomość odbiorców może pomóc jeszcze bardziej. Dobrze jest mieć plan spotkania; jeszcze lepiej jest dzielić się nim z uczestnikami, jeśli wzywa się ich do wykonania określonych zadań.

## **CZAS**

Pośpiech uczestników może spowodować, że niektórzy z nich zostaną w tyle, nie wykonają zadań i nie zrozumieją, co mają robić dalej lub w domu. Ponadto przeciąganie może okazać się dla niektórych mniej angażujące. Należy pamiętać, że na spotkaniach online wszystko trwa dłużej. Planując spotkanie, należy oszacować czas potrzebny na wykonanie poszczególnych zadań.

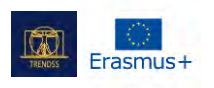

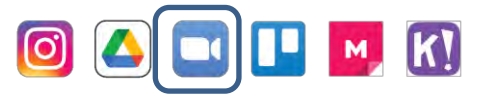

## **MULTI-TASKING**

Jest kilka rzeczy, którymi musisz się zająć w tym samym czasie. Jeśli coś wydaje się przytłaczające, warto poprosić o pomoc. Możesz poprosić doświadczonego technicznie asystenta, aby zajął się rzeczami, które będą Ci potrzebne podczas sesji zdalnej. Może to uwolnić Twoją uwagę, abyś mógł bardziej zaangażować się w pracę ze swoimi słuchaczami. Zoom posiada funkcję współgospodarza, z której możesz skorzystać. Pamiętaj, aby przetestować i upewnić się, że druga osoba rozumie, co ma robić.

## **PANDEMIA A ZOOM**

W przypadku pandemii, gdy musisz pracować online, uczęszczać na zajęcia lub spotykać się ze znajomymi wirtualnie, czas spędzony w połączeniu może odcisnąć na Tobie piętno. Posiadanie regularnych przerw jest równie ważne jak czas spędzony na spotkaniach, abyś mógł się zregenerować i działać lepiej.

## **OGRANICZENIA**

## **LICZBA UCZESTNIKÓW**

Podstawowy płatny plan może gościć do 100 uczestników. Ulepszony abonament biznesowy pozwala na organizację spotkań z udziałem nawet 300 lub 1000 uczestników.

## **DYSCYPLINA**

Wraz ze wzrostem liczby uczestników sesji Zoom, wykonywanie niektórych zadań może stać się trudniejsze, a spotkanie może być bardziej skomplikowane dla moderatora. Dlatego potrzeba jasnych instrukcji staje się najważniejsza.

## **CZAS TRWANIA SPOTKAŃ**

W wersji bezpłatnej użytkownik otrzymuje tylko 40 minut w przypadku spotkań z więcej niż 2 uczestnikami. Sesja kończy się automatycznie po wyczerpaniu 40 minut. W takim przypadku gospodarz i uczestnicy mogą ponownie dołączyć do spotkania, klikając ponownie na link. Zapisanie się na płatną wersję wydłuża czas spotkania, nie ustalając żadnych limitów czasu trwania.

## **EMOCJE**

Kiedy rozmawiamy i spotykamy ludzi twarzą w twarz, dowiadujemy się wiele o tym, co myślą lub jak reagują, o ich języku ciała i tonacji głosu.

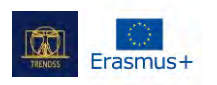

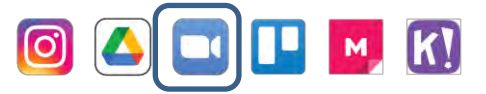

Jednak język ciała pomaga również mózgowi zapamiętać te interakcje poprzez powiązanie z nimi emocji. W środowisku wirtualnym, kiedy otrzymujemy znacznie mniej informacji, wydaje się, że jest zauważalnie mniej emocji, które pozwalają nam rozszyfrować intencje innych i utrwalić wspomnienia. W rezultacie nie zapamiętujemy wiele z wirtualnych spotkań.

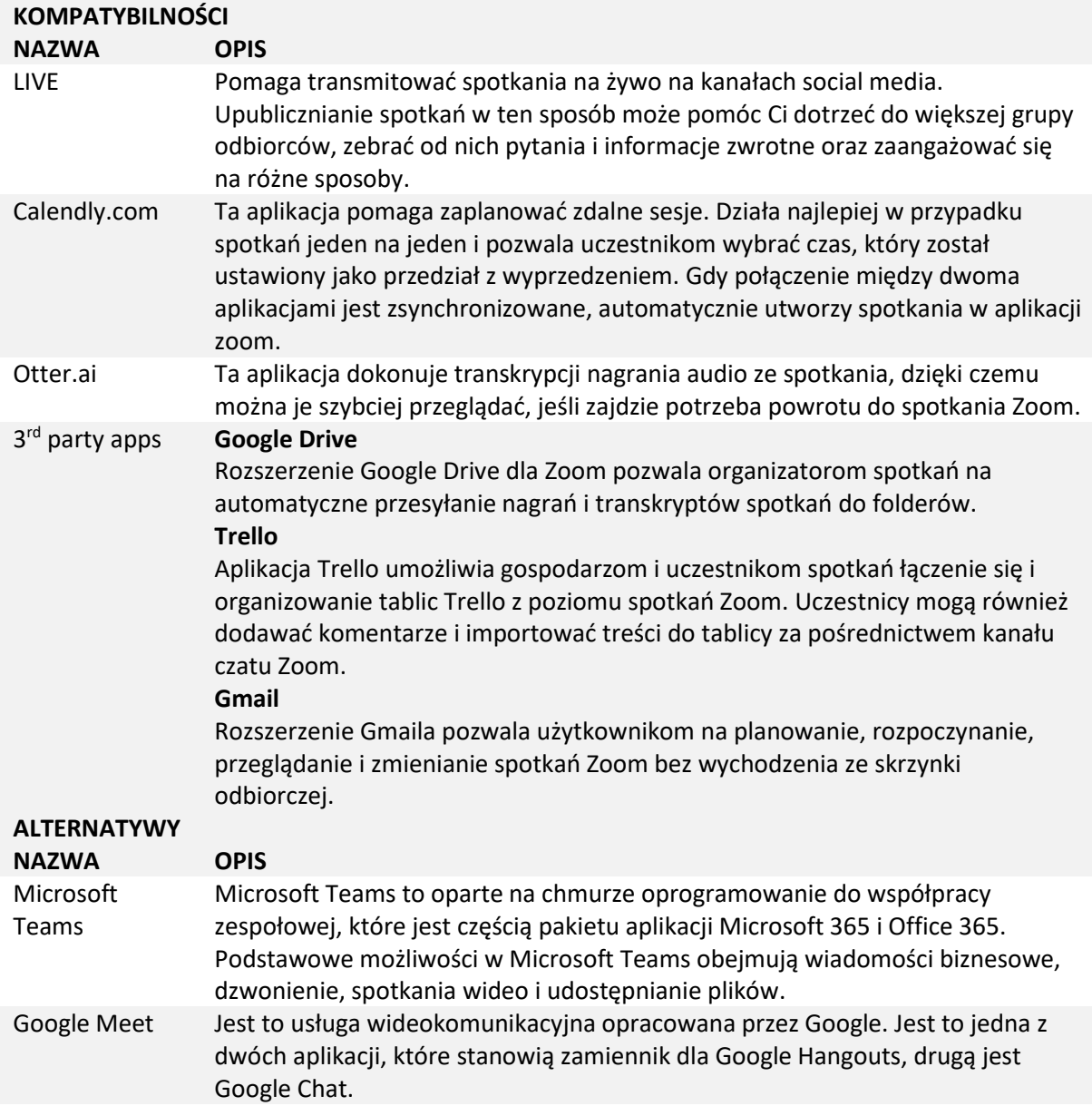

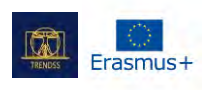

 $\ddot{\phantom{0}}$ 

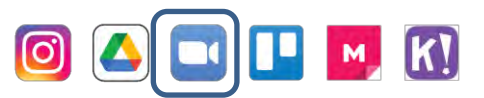

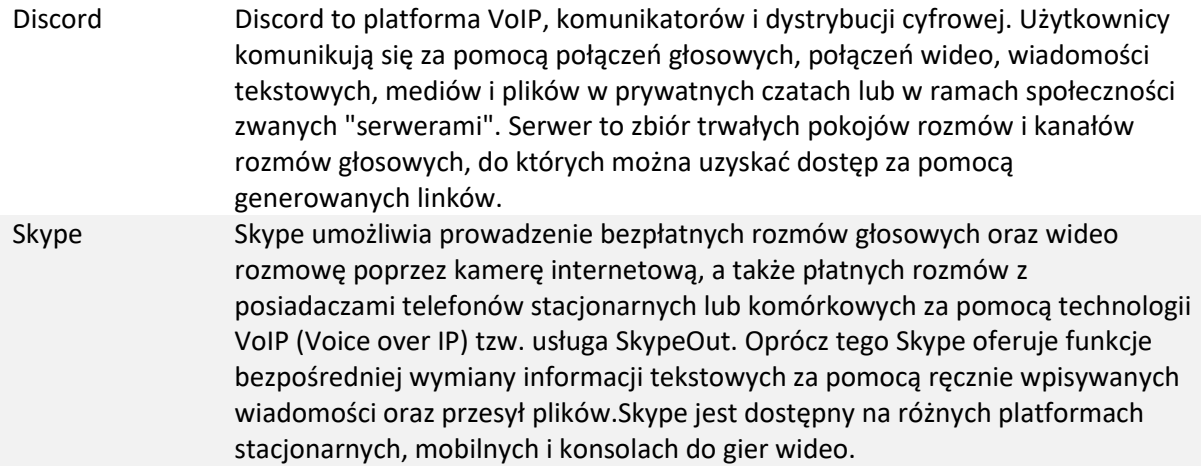